# SER'S MANUA

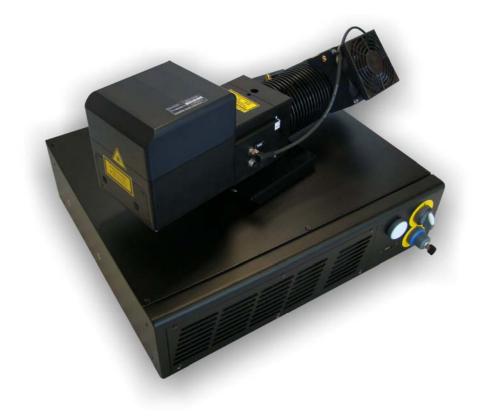

# > VLASE IR

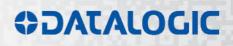

VLASE IR User's Manual Ed.: 821002854

© 2016 Datalogic Automation S.r.l. - ALL RIGHTS RESERVED - Protected to the fullest extent under U.S. and international laws. • Copying, or altering of this document is prohibited without express written consent from Datalogic Automation S.r.l.

Datalogic and the Datalogic logo are registered trademarks of Datalogic S.p.A. in many countries, including the U.S.A. and the E.U.

All other brand and product names mentioned herein are for identification purposes only and may be trademarks or registered trademarks of their respective owners.

Datalogic shall not be liable for technical or editorial errors or omissions contained herein, nor for incidental or consequential damages resulting from the use of this material.

Printed in Donnas (AO), Italy.

# SYMBOLS

Symbols used in this manual along with their meaning are shown below. Symbols and signs are repeated within the chapters and/or sections and have the following meaning:

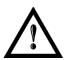

#### Generic Warning:

This symbol indicates the need to read the manual carefully or the necessity of an important maneuver or maintenance operation.

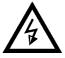

#### **Electricity Warning:**

This symbol indicates dangerous voltage associated with the laser product, or powerful enough to constitute an electrical risk. This symbol may also appear on the marking system at the risk area.

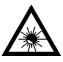

#### Laser Warning:

This symbol indicates the danger of exposure to visible or invisible laser radiation. This symbol may also appear on the marking system at the risk area.

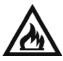

#### Fire Warning:

This symbol indicates the danger of a fire when processing flammable materials. Because there is a danger of fire, it is indispensable to follow the instructions provided by the manufacturer when commissioning the marking system.

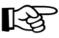

#### Notice:

Notes, usage tips, or additional information.

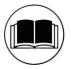

#### Note:

Carefully read the user's manual before using the marking system.

# **REVISION INDEX**

| Revision  | Date       | Number of added or<br>edited pages |
|-----------|------------|------------------------------------|
| 821002850 | 15-09-2014 | Release                            |
| 821002851 | 17-03-2015 | 41, 53, 54, 55                     |
| 821002852 | 23-07-2015 | General review                     |
| 821002853 | 15-01-2016 | Marking Area Specification         |
| 821002854 | 29-04-2016 | 25; Appendix C                     |

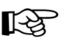

#### NOTE:

We sometimes update the documentation after original publication. Therefore, you should also review the documentation at www.datalogic.com for updates.

# FOREWORD

Information included in this manual is intended for a *<u>qualified installer</u>* able to integrate the marking system into a system, complying with all the protection features required by international rules and local legislations. Refer to the Appendices for further information.

#### Following manual refers to an VLASE IR 1PWX-TLS2 system in Class 4 configuration.

In addition to being professionally trained in their role, personnel assigned to work on the marking system must be informed and made acquainted with the risks inherent to invisible and visible laser radiation. The operator is required to carefully read the section of the manual concerning safety instructions as well as the sections related to matters falling under her/his responsibility.

The workers assigned to the marking system can be identified as:

#### • OPERATOR

responsible for loading elements to be processed, visually checking the work cycle, removing the finished product and cleaning the marking system.

#### MAINTENANCE WORKER

responsible for the electrical, mechanical and optical maintenance and adjustment of the marking system.

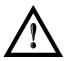

#### WARNING!

Datalogic Automation S.r.I. shall not be held responsible for any non-conforming use of the marking system of its manufacture.

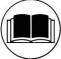

#### NOTE:

BEFORE INSTALLING AND USING THE LASER, READ CAREFULLY THE APPENDICES.

# **OVERVIEW**

We are honoured by your choice of a Datalogic Automation product, specifically a new product belonging to the VLASE product families, which aim to satisfy new market evolutions, and especially the integration industrial laser sources.

# **OPERATION OF A LASER SYSTEM WITH GALVANOMETRIC SCANNING**

The laser generates a train of high-energy pulses of invisible radiation.

In order to obtain a more accurate focus, the laser beam is first enlarged using an optical expansion system and then deflected by a scanning system consisting of two mirrors mounted on galvanometric motors. These mirrors deflect the beam in a controlled beam along the X and Y axes; processing of the product surface occurs by coordinating the movement of the two motors with the turning on/off of the laser beam. The deflected laser beam is focused by an F-Theta objective before it hits the surface of the product. Generally speaking, the marking is carried out within the focus of the beam.

#### MARKING SOFTWARE

The marking software Lighter is preinstalled on the system.

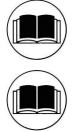

#### NOTE:

Consult Lighter software user's manual for a proper use of the same.

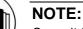

Consult the proper Appendix to upgrade the preinstalled software if necessary.

The **VLASE** laser marking system features a control unit whose size is compatible with the standard 19" 2,5U in varnished steel, and a resonator whose compact dimensions make it easy to integrate into a system that comprises safety devices required by applicable regulations, the management of marking signals and the customer's complementary modules, if any.

All laser marking system connections are found on the rear of the rack: power supply, safety, electrical signals, communication ports, patch cord to the scanner head, while the front features key and enable command devices, status led in addition to a USB connector for the communication with the internal embedded controller.

VLASE belongs to the family of DPSS (Diode Pump Solid State) laser sources in the "end pumped" and "Q-Switched" configuration.

The mechanical and electrical characteristics satisfy standardization and connectivity needs of the industrial field, such as the new 19" rack and different solutions for laser system control.

The new marking system control platform allows for an easy integration in industrial environments and complies with the standard of the other Datalogic Automation marking systems, with the same philosophy implemented in AREX.

Based on the optical layout of the Datalogic VIOLINO laser source, the VLASE family guarantees significant improvements in terms of performances thanks to the new laser diode current and temperature controllers, developed by the Datalogic Automation laboratories, which short warm-up time and improve the stability of emitted laser power. The operating temperature range has been extended to 5°- 40°C for its use in industrial environments.

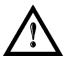

#### WARNING!

Marking system installation in secure environment is responsibility of the system integrator!

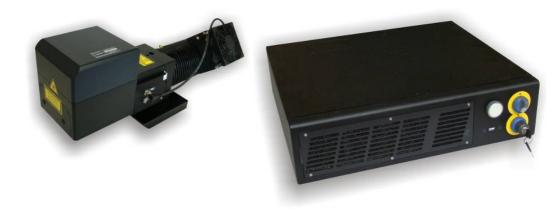

Figure 1: Control rack and resonator with scan head.

#### Main features:

- 100 to 240 V AC @ 50-60Hz Power Supply
- Operating Temperature Range extended to 40°C
- Fully integrated marking and system control
- Integrated PC embedded and marking software for stand-alone operation
- Ease of integration in industrial environments and maximum control compatibility with other marking platforms (AREX/EOX)
- Integrated photocell and encoder connectors for Marking ON Fly (MOF) applications
- Unattended control of the system by LAN network or serial communication (RS232 protocol)
- Stable Marking process and high a beam quality (M<sup>2</sup><2)
- Compact Design: 19" 2,5U rack
- High peak power (up to 60kW) and short pulse duration (<10ns)
- Beam Expander with various available magnifications
- Improved focus distance repeatability, thanks to new Beam Expander design which guarantees higher beam collimation control
- Available cable lengths: 3m standard, other length available on request
- Simplified access to Laser Diode Module for fiber installation and Laser Diode Module maintenance
- Dedicated software tool for laser parameter setting and diagnostics

#### **IMPORTANT WARNINGS**

Access to the internal parts of the marking system is allowed only to authorized personnel, duly qualified and trained with regards to risks of optical and electrical nature.

Datalogic Automation S.r.I. declines any and all responsibility for work carried out on live parts by untrained or unauthorized personnel.

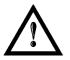

#### WARNING!

It is forbidden to change the intended use for which the system was designed and developed. Datalogic Automation S.r.l. declines any responsibility and liability for irregular and improper use of the laser system which it manufactures.

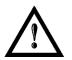

#### WARNING!

These marking system actuation is demanded to the system integrator.

# TABLE OF CONTENTS

| SYME                                                                                           | SYMBOLS II                                                                                                    |                                                                                               |  |  |  |
|------------------------------------------------------------------------------------------------|----------------------------------------------------------------------------------------------------|-----------------------------------------------------------------------------------------------|--|--|--|
| REVI                                                                                           | REVISION INDEX                                                                                                    |                                                                                               |  |  |  |
| FORE                                                                                           | FOREWORD                                                                                                    |                                                                                               |  |  |  |
| OF<br>M/                                                                                       | <b>RVIEW</b><br>PERATION OF A LASER SYSTEM WITH GALVANOMETRIC SCANNING<br>ARKING SOFTWARE<br>PORTANT WARNINGS                                                                                                    | <b>VI</b><br>vi<br>vi<br>vii                                                                  |  |  |  |
| TABL                                                                                           | LE OF CONTENTS                                                                                                    | VIII                                                                                          |  |  |  |
| 1.1<br>1.2<br>1.3<br>1.4<br>1.5<br>1.6                                                         | <ul> <li>CABLES AND OTHER COMPONENTS</li> <li>TRANSPORT</li> <li>ON MOISTURE CONDENSATION</li> <li>FIXING AND POSITIONING</li> <li>INSTALLATION ENVIRONMENT</li> <li>FUME / DUST EXTRACTOR</li> </ul>                                                                                                    | <b>10</b><br>10<br>11<br>12<br>12<br>13<br>15<br>16<br>16                                     |  |  |  |
| 2.1<br>2.2<br>2.3<br>2.3<br>2.4<br>2.4<br>2.4<br>2.4<br>2.4<br>2.4<br>2.4<br>2.4<br>2.4<br>2.4 | ECHNICAL SPECIFICATIONS1TECHNICAL CHARACTERISTICS2DESCRIPTION OF THE MODULES2.1RESONATOR2.2CONTROL RACK3MARKING AREA SPECIFICATION4EXTERNAL CONNECTORS SPECIFICATIONS4.1INTERLOCK CONNECTOR4.2INTERLOCK OUT4.3COMMAND BOX CONNECTOR (LASER CONTROL)4.4AXES CONNECTOR (I/O CONTROL)4.5RS232 CONNECTOR (COM2)4.6ENCODER CONNECTOR4.7PHOTOCELL CONNECTOR5INPUT/OUTPUT SIGNAL SPECIFICATIONS6CONNECTION EXAMPLES                                                                                                    | <b>17</b><br>17<br>19<br>20<br>21<br>23<br>23<br>25<br>26<br>31<br>32<br>33<br>33<br>34<br>35 |  |  |  |
| 3.1<br>3.<br>3.<br>3.<br>3.<br>3.<br>3.<br>3.<br>3.<br>3.<br>3.<br>3.<br>3.<br>3.              | <ol> <li>CONNECTING COMMAND BOX CONNECTOR</li> <li>INTERLOCK CABLE CONNECTION</li> <li>CONNECTING INTERLOCK OUT CONNECTOR</li> <li>CONNECTING THE OPTICAL FIBER TO THE CONTROL RACK</li> <li>CONNECTING THE OPTICAL FIBER ON THE RESONATOR</li> <li>RADIOFREQUENCY CABLE CONNECTION</li> <li>MDR CABLE CONNECTION</li> <li>RESONATOR CABLE CONNECTION</li> <li>FAN CABLE CONNECTION</li> <li>FAN CABLE CONNECTION</li> <li>DOWER SUPPLY CABLE CONNECTION</li> <li>LOCAL MODE CONNECTION</li> <li>REMOTE MODE CONNECTION</li> </ol> | <b>36</b><br>36<br>37<br>37<br>38<br>41<br>43<br>44<br>45<br>46<br>47<br>47<br>48<br>49       |  |  |  |
| 4.1                                                                                            | SE AND OPERATION<br>1 TURNING ON SEQUENCE<br>1.1 ADVICE ON USING THE SYSTEM                                                                                                    | <b>50</b><br>50<br>53                                                                         |  |  |  |

|    | 4.2<br>4.3          | LOCAL MODE OPERATIONS<br>REMOTE MODE OPERATIONS                                             | 54<br>54        |
|----|---------------------|---------------------------------------------------------------------------------------------|-----------------|
|    | 4.4                 | OPERATING IN LOCAL MODE                                                                     | 56              |
|    | 4.4.1<br>4.4.2      | HOW TO CREATE AND EDIT YOUR FIRST GRAPHIC DOCUMENT<br>HOW TO TEST AND ENGRAVE YOUR DOCUMENT | 57<br>60        |
|    | 4.4.3               |                                                                                             | 62              |
|    | 4.5                 | THERMALIZATION AND SUPPRESSION OF GIANT PULSES                                              | 64              |
|    |                     | OMIZE THE SYSTEM'S SOFTWARE                                                                 | 66              |
|    | 5.1<br>5.2          | CHANGE O.S. LANGUAGE AND KEYBOARD LAYOUT<br>CHANGE LAN CONFIGURATION AND IP ADDRESS         | 66<br>69        |
|    | 5.3                 | CHANGE VIDEO SETTING                                                                        | 72              |
|    | 5.4                 | REMOTE DESKTOP CONNECTION                                                                   | 74              |
| 6  |                     | SSORIES                                                                                     | <b>76</b><br>76 |
|    | 6.1<br>6.2          | CONTROL BOX<br>MARKING ON FLY KIT                                                           | 70              |
|    | 6.3                 | CABLE KIT LENGTH PLUS                                                                       | 77              |
|    | 6.4                 | RACK HANDLES                                                                                | 78              |
|    | <b>TECHN</b><br>7.1 | NICAL SUPPORT<br>SEALS                                                                      | <b>79</b><br>79 |
|    | 7.1                 | MAINTENANCE                                                                                 | 80              |
|    | 7.2.1               | F-THETA SCAN LENS CLEANING PROCEDURE                                                        | 80              |
|    | 7.2.2               |                                                                                             | 81              |
|    | 7.3                 | PRODUCT SUPPORT AND CUSTOMER SERVICE                                                        | 82              |
| AF |                     | X A : LABELS IDENTIFICATION<br>RNAL LABEL PLACING                                           | <b>83</b><br>85 |
| AF |                     | X B: STANDARDS                                                                              | 87              |
|    |                     | R STANDARDS                                                                                 | 87              |
|    |                     | MPLIANCE<br>OMPLIANCE                                                                       | 87<br>87        |
| ΔF |                     | X C: SAFETY CONSIDERATION ACCORDING TO EN ISO 13489-1:2008                                  | 89              |
|    |                     | RMANCE LEVEL (PL)                                                                           | 89              |
|    |                     | CATION EXAMPLE                                                                              | 89              |
|    |                     | Y FUNCTIONS OF VLASE                                                                        | 93              |
| AF |                     | X D: NOTE ABOUT LASER                                                                       | <b>94</b><br>94 |
|    |                     | SAFETY<br>RADIATION                                                                         | 94<br>95        |
|    |                     | RPTION OF LASER RADIATION                                                                   | 96              |
|    |                     | SIFICATION AND DANGER LEVEL                                                                 | 96              |
|    |                     | TION VIEWING CONDITIONS<br>T VIEWING OF THE LASER BEAM                                      | 97<br>97        |
|    | -                   | T VIEWING OF THE BEAM AFTER MIRROR REFLECTION                                               | 97<br>97        |
|    |                     | T VIEWING OF THE BEAM OUTPUT BY AN OPTICAL FIBER                                            | 97              |
|    |                     | T VIEWING OF THE BEAM AFTER FOCUSING                                                        | 97              |
|    |                     | ERED VIEWING OF THE BEAM AFTER FOCUSING<br>DETERMINATION AND O.D. OF PROTECTION GOGGLES     | 97<br>98        |
|    |                     | AND SKIN RISKS                                                                              | 100             |
|    | -                   | RAL SAFETY REGULATIONS                                                                      | 100             |
|    |                     | TERAL RISKS                                                                                 | 100             |
|    |                     | X E: SOFTWARE UPGRADE                                                                       | 102             |
|    |                     |                                                                                             | 105             |
|    |                     | X F : MECHANICAL DRAWINGS                                                                   | 111             |
|    | GURES               |                                                                                             | 113             |
|    | DTES:               |                                                                                             | 115             |

# **1 CONTENTS OF THE PACKAGING**

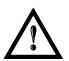

#### WARNING!

**VLASE** is a **CLASS 4 LASER PRODUCT** and it is the responsibility of the OEM/system integrator to provide the safety completeness to be ready-to-use.

#### 1.1 UNPACKING

When unpacking the marking system from the shipping carton you should:

- Remove the documentation from the top of the marking system
- Remove the box containing the accessories
- Carefully remove the marking system from the packaging using both hands

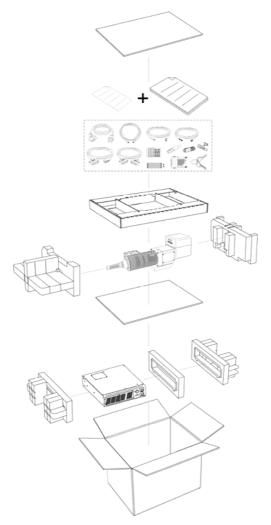

Figure 2: Unpacking.

Before installing or operating the marking system, you should:

- Inspect the shipping container for damage
- Inspect the marking system for signs of damage
- Confirm that the shipping carton contains all items on the shipping inventory list including any accessories

Retain all packaging materials until the marking system has been inspected for completeness and damage, and you have checked the operating performance. If anything is missing or defective, see <u>Chapter 7</u> for contact details

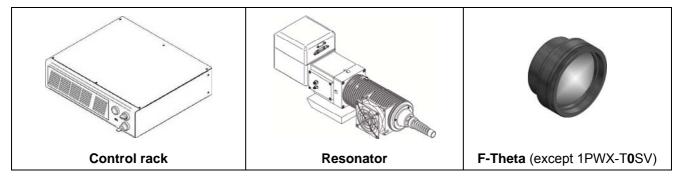

# 1.3 CABLES AND OTHER COMPONENTS

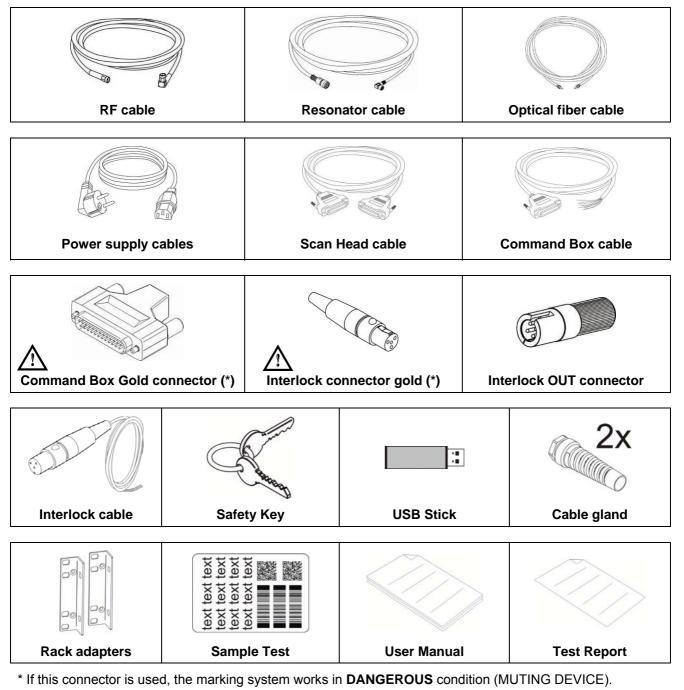

# 1.4 TRANSPORT

The marking system can be easily lifted up and moved by a single person thanks to its compact size and reduced weight.

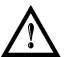

#### WARNING!

To avoid damaging or breaking the optical fiber, never subject it a bending radius below the limits specified in the technical specification table.

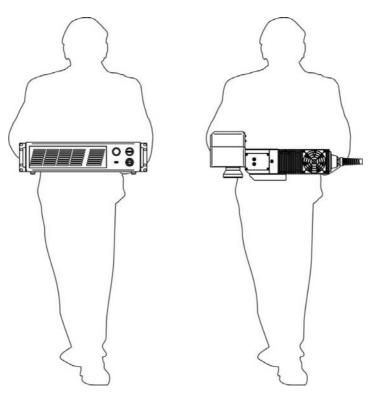

Figure 3: Transport.

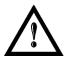

#### WARNING!

VLASE is a delicate optical laser marking system, avoid damaging it with shock and vibrations.

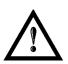

#### WARNING!

Be extremely careful to not damage the fiber optic cable between resonator and rack.

# 1.5 ON MOISTURE CONDENSATION

If the marking system is brought directly from a cold to a warm location, moisture may condense inside or outside the marking system. This moisture condensation may cause a malfunction of the marking system.

#### If moisture condensation occurs

Turn off the marking system and wait about 1 hour for the moisture to evaporate.

#### Note on moisture condensation

Moisture may condense when you bring the marking system from a cold place into a warm place (or vice versa) or when you use the marking system in a humid place as shown below.

#### How to avoid moisture condensation

When you bring the marking system from a cold place into a warm place, put it in a plastic bag and seal it tightly. Remove the bag when the air temperature inside the plastic bag has reached the ambient temperature (after about 1 hour).

# 1.6 FIXING AND POSITIONING

The marking system must be positioned in a safely manner and the precautions listed below must be followed.

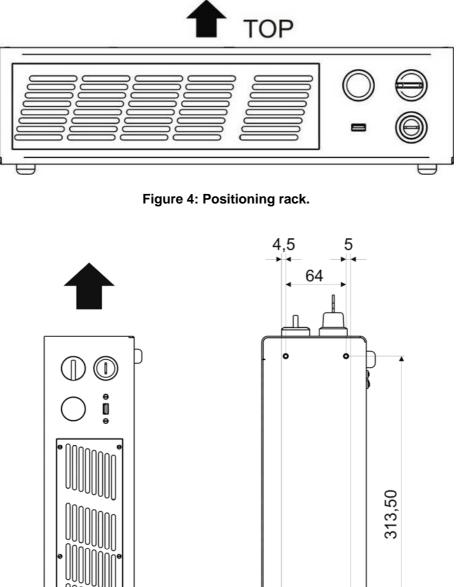

\*: DIMENSIONS ARE IN MILLIMETRES

#### Figure 5: Vertical positioning (need additional fixing).

ė

ė

73,5

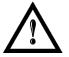

**WARNING! DO NOT** fix the marking system in manner not shown in figure.

The marking system can be fitted inside a special rack cabinet equipped with special support shoulders and handles, available on request. The figure below shows the mounting points for mounting in rack:

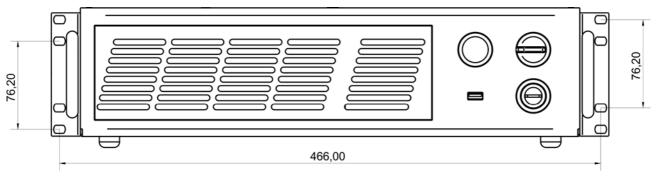

\*: DIMENSIONS ARE IN MILLIMETRES

#### Figure 6: Fixing points on rack handles (cabinet assembly).

The resonator must be secured to a special base (not supplied by Datalogic Automation S.r.l.) using the four M6 threaded holes.

The resonator, just like the control rack, must be safety positioned and secured on a special surface, parallel to the ground and absolutely vibration-free. The resonator can be secured both horizontally and vertically.

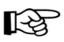

#### NOTE:

In order to prevent marking distortions, install a vibrometer on the base of the piece to be marked and check for the absence of vibrations during the marking process.

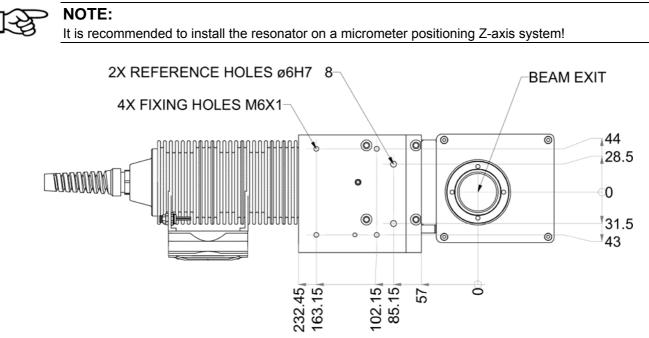

\*: DIMENSIONS ARE IN MILLIMETRES

#### Figure 7: Resonator fixing points

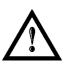

#### WARNING!

It is very important to secure the laser system before you start marking the piece since improper securing or positioning may cause serious damage.

Do not secure the marking system in a way other than the one described in the figure.

#### 1.7 INSTALLATION ENVIRONMENT

The control rack must be installed in a suitable environment in order to allow proper air flow passage and correct housing of the cables.

VLASE is an air cooled marking system: an adequate air flow is necessary to guarantee correct cooling of the system. Install must not slow or stop the flow of air cooling. Moreover, do not install a heat source near. Clean air filter when it is dirty. If the air filter is dirty, the air-flow might become not sufficient to ensure correct cooling and might stop marking operation. Clean or exchange air filter periodically.

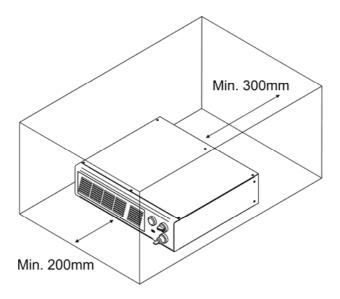

Figure 8: Rack installation environment.

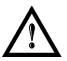

# WARNING!

DO NOT place heavy objects on top of rack!

In order to have the marking system operating in safety mode (see Appendices for more details) we recommended to install the marking system as shown in figure below in order to limit laser output area. To obtain a good marking quality, and not to decrease life time, we recommended a ventilation or vacuum system in a protection box to limit dust due to marking phase.

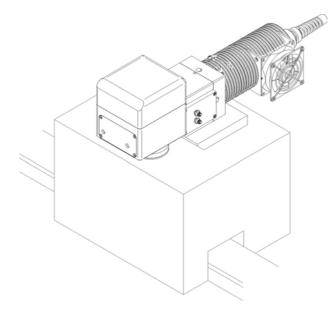

Figure 9: Safety mode example.

# 1.8 FUME / DUST EXTRACTOR

During marking process, dust and/or gas may be produced. It is important to use adequate fume extractor and/or air filtration.

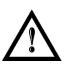

1

#### WARNING!

Marking PVC (or other plastic material) can cause the release of chlorine gas witch can be **harmful** to the laser operator and to the marking system itself. Always use adequate fume extractor during PVC and plastic marking.

# 1.9 FAN INSTALLATION

The fan supplied with the device must be accurately positioned and fixed on the resonator so that it can work properly.

The fan must be assembled so that the air flow is aimed at the unit containing the crystal (gold-coloured section on the resonator).

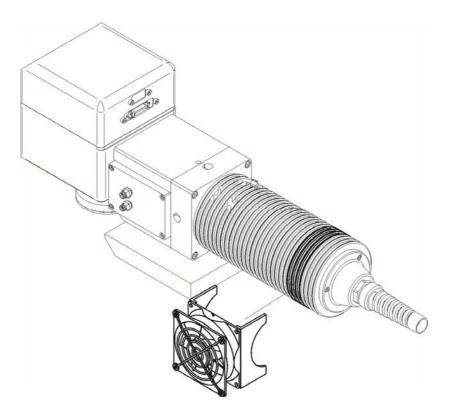

Figure 10: Fan installation.

# **2 TECHNICAL SPECIFICATIONS**

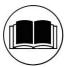

#### NOTE:

BEFORE INSTALLING AND USING THE LASER, READ CAREFULLY THE APPENDICES.

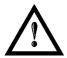

#### WARNING!

**VLASE** is a **CLASS 4 LASER PRODUCT** and it is the responsibility of the OEM/system integrator to provide the safety completeness to be ready-to-use.

# 2.1 TECHNICAL CHARACTERISTICS

#### CONTROL RACK MECHANICAL CHARACTERISTICS

| 15 Kg  |
|--------|
| 122 mm |
| 430 mm |
| 480 mm |
|        |

#### **RESONATOR WITH SCANNER HEAD MECHANICAL CHARACTERISTICS**

| Weight (*) | 7 Kg   |
|------------|--------|
| Height     | 166 mm |
| Width      | 128 mm |
| Depth (**) | 686 mm |

(\*) Without F-Theta.

(\*\*) Vary from models.

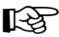

#### NOTE:

Refer to Datalogic's website for detailed drawings.

#### STORAGE AND TRASPORTATION CONDITIONS

| Storage temperature  | -10° to 60°C (14° to 140°F)           |
|----------------------|---------------------------------------|
| Shock and vibrations | MIL 810E "CAT 1 Basic Transportation" |
| Package Drop Test    | 60 cm                                 |

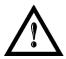

#### WARNING!

This product includes precision optical parts; avoid vibration and shocks: marking quality may deteriorate.

#### **ENVIRONMENTAL OPERATING CONDITIONS**

| Environmental temperature | 5°C to 40°C (41° to 104°F) |
|---------------------------|----------------------------|
| Humidity                  | < 90% without condensation |
| Altitude                  | < 2000 m                   |
| Pollution Degree          | 2                          |
| Overvoltage Category      | I                          |

#### **ELECTRICAL POWER SUPPLY**

| Input Voltage | 100 to 240 Vac @ 50-60 Hz |
|---------------|---------------------------|
| Input Current | 6 max                     |
| Max Power     | 600W                      |

#### PERFORMANCES

| Model                                                        |       | 10W                                                                                  | 15W         | 20W        |
|--------------------------------------------------------------|-------|--------------------------------------------------------------------------------------|-------------|------------|
| LASER MARKER SOURCE (specification @ 25°C)                   |       |                                                                                      |             |            |
| Laser Type                                                   |       | Class 4 DPSSL (Diode Pumped Solid State Laser)                                       |             |            |
| Average Power at reference<br>Rep Rate (100kHz) <sup>1</sup> | W     | 8.5                                                                                  | 13.5        | 17.0       |
| Pulse energy (max)                                           | mJ    | 0.48 (15ns)                                                                          | 0.65 (12ns) | 0.55 (8ns) |
| Peak power (max)                                             | kW    | 32                                                                                   | 55          | 65         |
| Central emission wavelength                                  | nm    | 1064                                                                                 |             |            |
| Repetition Rate <sup>2</sup>                                 | kHz   | 10 ÷ 200                                                                             | 15 ÷ 200    | 20 ÷ 200   |
| Laser aiming beam                                            |       | Class 2 <1mW @ 630-670nm                                                             |             | 0nm        |
| Cooling                                                      |       | Forced Air<br>Rack Fans = L10 @ 40°C : 60000h<br>Resonator Fan = L10 @ 40°C : 70000h |             |            |
| Noise                                                        | dB(A) | < 70 at 1 meter                                                                      |             |            |

| OTHER                                             |        |                                        |
|---------------------------------------------------|--------|----------------------------------------|
| Optical Fiber Minimum<br>Bending Radius           | mm     | 200 (fixed installation)               |
| Available Cables Length                           | m      | 3 standard, other available            |
| Marking Speed                                     | mm/sec | Up to 4800 mm/sec                      |
| Char Marking Speed <sup>3</sup>                   | char/s | Up to 400 char/s                       |
| MOF (Marking on the fly)                          |        | YES [constant speed or encoder]        |
| Line speed <sup>–</sup> Productivity <sup>4</sup> |        | Up to 75 m/min – 3 Pcs/Sec             |
| Marking Control and Software                      |        | EMC Embedded Control and Lighter Suite |
| Communication                                     |        | RS232, digital I/O                     |

 <sup>&</sup>lt;sup>1</sup> Without F-Theta
 <sup>2</sup> Without Power derating
 <sup>3</sup> h char=1mm in roman s Level100% f=100kHz F-Theta160S on TESA label
 <sup>4</sup> Single line string, Roman-s font

# 2.2 DESCRIPTION OF THE MODULES

# 2.2.1 RESONATOR

A description of the main parts of the resonator unit is provided here below:

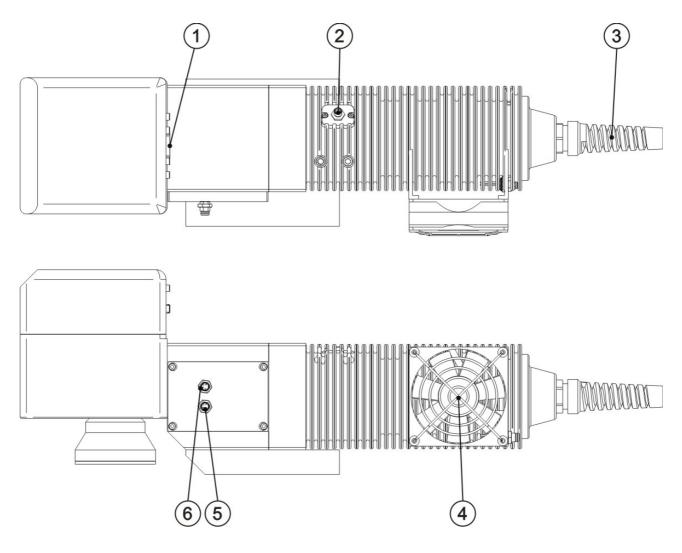

| 1) Scan Head signals connector | 4) Cooling fan              |
|--------------------------------|-----------------------------|
| 2) RF connector                | 5) Fan connector            |
| 3) Optic fiber inlet           | 6) Rack-Resonator connector |

Figure 11: Resonator view.

#### 2.2.2 CONTROL RACK

A description of the control rack is provided here below for the purpose of obtaining the right information for proper installation of the marking system.

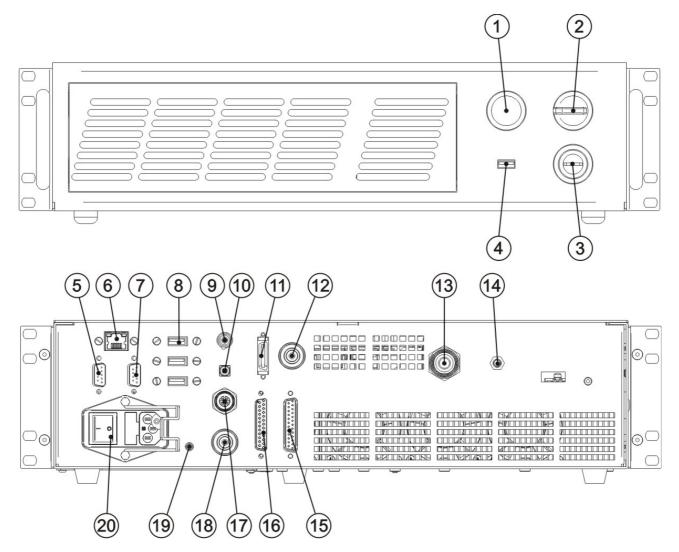

| 1) Status LED               | 11) MDR connector                 |
|-----------------------------|-----------------------------------|
| 2) Enable                   | 12) Resonator signals connector   |
| 3) Key                      | 13) Optic fiber outlet            |
| 4) USB port                 | 14) RF connector                  |
| 5) VGA port                 | 15) Command Box connector         |
| 6) LAN port                 | 16) I/O connector (axis control)  |
| 7) RS232 port               | 17) Photocell connector           |
| 8) 3x USB ports             | 18) Encoder connector             |
| 9) Interlock connector      | 19) Earth ground                  |
| 10) Interlock OUT connector | 20) Mains power supply connection |

Figure 12: Control rack front view.

# 2.3 MARKING AREA SPECIFICATION

Datalogic provides a wide range of F-Theta scan lenses to be attached to the scanning head to focus the laser beam in flat Marking Field, in order to achieve high-resolution marking results.

These F-Theta scan lenses are available to best-match the object (i.e.: logo; string; 2D matrix; etc.) to be marked and fit the standard Datalogic Scanning Head; further solutions about different models of F-Theta scan lenses and scanning heads will be considered upon request.

The table below lists the standard F-Theta scan lenses currently available:

| F-Theta Scan Lens diameter: M39 |                 |                 |                 |
|---------------------------------|-----------------|-----------------|-----------------|
| F-Theta Scan lens               |                 | <i>f</i> = 160S | <i>f</i> = 254S |
| Working Distance (WD)           | mm              | 183 ± 5         | 280 ± 4         |
| Fixing Distance (FD)            | mm              | 154 ± 6         | 257 ± 5         |
| Marking Area (MA)               | mm <sup>2</sup> | 100 x 100       | 140 x 140       |

| F-Theta Scan Lens diameter: M85                               |                 |           |           |           |                 |
|---------------------------------------------------------------|-----------------|-----------|-----------|-----------|-----------------|
| F-Theta Scan lens $f = 160L$ $f = 254L$ $f = 330L$ $f = 420L$ |                 |           |           |           | <i>f</i> = 420L |
| Working Distance (WD)                                         | mm              | 176 ± 2   | 296 ± 5   | 388 ± 6   | 494 ± 8         |
| Fixing Distance (FD)                                          | mm              | 170 ± 3   | 329 ± 6   | 427± 7    | 533 ± 9         |
| Marking Area (MA)                                             | mm <sup>2</sup> | 110 x 110 | 180 x 180 | 220 x 220 | 285 x 285       |

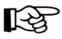

#### NOTE:

Definition of Marking Area: square marking field measured on black anodized aluminium plate.

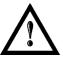

#### WARNING!

This product was designed to use only certain configurations of F-Theta lens and marking field. If your needs are not satisfied by current available F-Theta lens configurations please contact Datalogic for a solution. The use of other F-Theta lenses or operation outside the specified marking field for a certain F-Theta lens configuration can lead to damage of F-Theta lens, scanning head or laser source. Such damage is not covered by warranty!

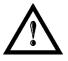

#### WARNING!

For each F-Theta lens configuration Datalogic recommends the use of certain adapter. This adapter ensures that residual back reflections caused by F-Theta lens do not damage optics of the scanning head. The removal of such adapter or its incorrect use (for example incomplete threading, use of another F-Theta lens adapter, etc.) can lead to damage of the F-Theta lens, scanning head or laser source. Such damage is not covered by warranty!

#### NOTE:

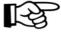

2

Working Distance is defined as the distance between the center of the marking area (defined in the focal plane) and the last mechanical edge of the F-Theta Scan Lens. Refer to the following figure.

WD: Working Distance MA: Marking Area AB: Aiming beam FD: Fixing Distance 0 0 0 0 0 0 AB WD FD MA  $\square$ 

Figure 13: Working distance

# 2.4 EXTERNAL CONNECTORS SPECIFICATIONS

#### 2.4.1 INTERLOCK CONNECTOR

Interlock **disables** the Class4 laser source inside the marking system. Interlock internal circuit is designed to comply with the single fault condition.

| PIN | SIGNAL       | TYPE   | DESCRIPTION                                   | FUNCTIONAL DIAGRAM    |
|-----|--------------|--------|-----------------------------------------------|-----------------------|
| 1   | VCC_INT_IN_A | OUTPUT | 24V DC reference for<br>interlock IN signal A | USER SIDE SYSTEM SIDE |
| 2   | INT_IN_A     | INPUT  | Interlock IN signal A                         | 1                     |
| 3   | GND_INT_IN_B | GND    | Ground reference for<br>interlock IN signal B |                       |
| 4   | INT_IN_B     | INPUT  | Interlock IN signal B                         |                       |

| PIN 1- PIN 2   | PIN 3- PIN 4   | MARKING<br>FUNCTIONALITY | STATUS              |
|----------------|----------------|--------------------------|---------------------|
| CONTACT OPEN   | CONTACT OPEN   | NOT POSSIBLE             | SAFE CONDITION      |
| CONTACT CLOSED | CONTACT OPEN   | NOT POSSIBLE             | DANGEROUS CONDITION |
| CONTACT OPEN   | CONTACT CLOSED | NOT POSSIBLE             | DANGEROUS CONDITION |
| CONTACT CLOSED | CONTACT CLOSED | POSSIBLE                 | DANGEROUS CONDITION |

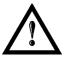

#### WARNING!

In order to **NOT DAMAGE** the interlock circuitry, we recommended using "dry circuit" (zero voltage) switches or relay circuitry.

#### PANEL CONNECTOR

Type SWITCHCRAFT TB Series male Tini Q-G (Mini XLR) panel mount connector, 4 positions.

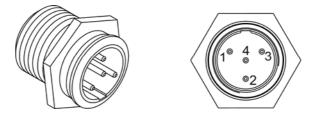

Figure 14: Male panel plug cod. TB4M (front view).

#### PLUG CONNECTOR

2

Connector type SWITCHCRAFT TA Series Tini Q-G (Mini XLR) female cable mount connectors, 4 positions.

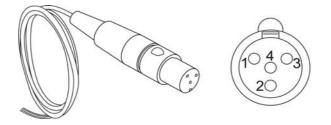

Figure 15: Female cable mount connector cod. TY4F (solder view).

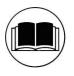

#### NOTE:

To restore the marking system it is necessary to repeat the "*Turning on sequence*" without shutting down the system. See <u>Chapter 4.1</u> for more details.

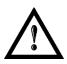

#### WARNING!

If the interlock gold connector is used, the marking system is in **DANGEROUS** condition. (MUTING DEVICE).

### 2.4.2 INTERLOCK OUT

The interlock-out allows to monitoring of the operation of the interlock connector.

| PIN | SIGNAL              | ТҮРЕ      | DESCRIPTION            |
|-----|---------------------|-----------|------------------------|
| 1   | INT_OUT_A_COLLECTOR | COLLECTOR | Interlock OUT signal A |
| 2   | INT_OUT_A_EMITTER   | EMITTER   | (INT_OUT_A)            |
| 3   | INT_OUT_B_COLLECTOR | COLLECTOR | Interlock OUT signal B |
| 4   | INT_OUT_B_EMITTER   | EMITTER   | (INT_OUT_B)            |

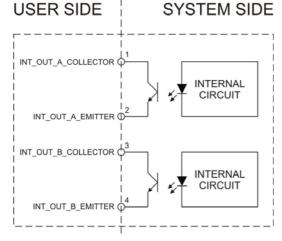

| INT_OUT_A | INT_OUT_B | STATUS    |
|-----------|-----------|-----------|
| Closed    | Closed    | SAFE      |
| Closed    | Open      | DANGEROUS |
| Open      | Closed    | DANGEROUS |
| Open      | Open      | DANGEROUS |

| Туре             | NPN BJT transistor |
|------------------|--------------------|
| V <sub>max</sub> | 300 V              |
| I <sub>max</sub> | 60 mA              |
| Vsaturation      | < 1,5 V            |
| Leakage current  | < 400 nA           |

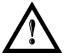

#### WARNING!

The response time is 10 ms from the output's switching.

#### PANEL CONNECTOR

Panel socket BINDER, 4 positions female, 719 series.

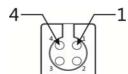

#### Figure 16: Female panel socket cod. 09-9766-30-04 (front view).

#### PLUG CONNECTOR

Binder male cable mount connectors, 719 series, 4 positions.

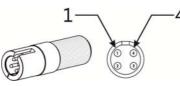

Figure 17: Male cable mount connector cod. 09-9767-00-04 (front view).

# 2.4.3 COMMAND BOX CONNECTOR (LASER CONTROL)

Panel socket SUB-D, 25 positions, female.

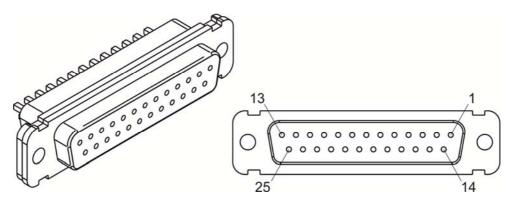

#### Figure 18: Female panel socket SUB-D 25 (front view).

| PIN | SIGNAL                | <b>TYPE</b> (***)   | DESCRIPTION                                                                                                    |
|-----|-----------------------|---------------------|----------------------------------------------------------------------------------------------------|
| 1   | 12V_ENABLE_B          | Output power supply | 12Vdc power supply available for ENABLE B<br>(max 250mA)                                                                                                    |
| 2   | EXT_ENABLE_B          | Digital Input       | Secondary external enable signal (see <u>paragraph 2.4.3.1</u> )<br>- HIGH level: contact closed<br>- LOW level or disconnected: contact opened                                                                           |
| 3   | RESERVED              | Digital Output      | DO NOT CONNECT                                                                                                    |
| 4   | EXT_12V               | Output power supply | Auxiliary 12Vdc power supply available for drive input logical HIGH (max 250mA)                                                                                                    |
| 5   | EXT_12V               | Output power supply | Auxiliary 12Vdc power supply available for drive input logical HIGH (max 250mA)                                                                                                    |
| 6   | EXT_12V               | Output power supply | Auxiliary 12Vdc power supply available for drive input logical HIGH (max 250mA)                                                                                                    |
| 7   | 12V_ENABLE_A          | Output power supply | 12Vdc power supply available for ENABLE A (max 250mA)                                                                                                    |
| 8   | EXT_ENABLE_A          | Digital Input       | Primary external enable signal (see <u>paragraph 2.4.3.1</u> )<br>- HIGH level: contact closed;<br>- LOW level or disconnected: contact opened                                                                            |
| 9   | BUSY (*)              | Digital Output      | This signal is used to know if the current spooler is executing (marking in progress) (see <u>paragraph 2.4.3.4</u> ) - ON during marking process                                                                         |
| 10  | CONNECTOR<br>PRESENCE | Digital Input       | This signal is used to check the presence of the command<br>box connector (see <u>paragraph 2.6</u> )<br>- HIGH level: normal operation;<br>- LOW level or disconnected: laser source faulty                              |
| 11  | START MARKING<br>(*)  | Digital Input       | This signal is used to start to the marking process when a document or a sequence is running in AUTO MODE (**) or WORK MODE (**): (see <u>paragraph 2.4.3.4</u> )<br>- HIGH level pulsed signal start the marking process |
| 12  | EXT_KEY               | Digital Input       | External key signal (see <u>paragraph 2.4.3.2</u> )<br>- HIGH level: contact closed;<br>- LOW level or disconnected: contact opened                                                                                       |
| 13  | STOP MARKING (*)      | Digital Input       | This signal is used to stop the marking process (see<br><u>paragraph 2.4.3.4</u> )<br>- HIGH level pulsed signal start the marking process                                                                                |

|    |              | 1              |                                                                                                    |
|----|--------------|----------------|----------------------------------------------------------------------------------------------------|
| 14 | RESERVED     | Digital Input  | DO NOT CONNECT                                                                                                    |
| 15 | RESERVED     | Digital Input  | DO NOT CONNECT                                                                                                    |
| 16 | RESERVED     | Digital Input  | DO NOT CONNECT                                                                                                    |
| 17 | END          | Digital Output | This signal is used to know if the marking process is finished (see paragraph 2.4.3.4):<br>- ON at the end of marking process                                                                                                    |
| 18 | POWER_ON     | Digital Output | This signal is used to know if the system is already warmed up: (see <u>paragraph 2.4.3.3</u> )<br>- ON when the laser is in STAND_BY or READY state                                                                                                    |
| 19 | GND          | Ground         | Ground reference                                                                                                    |
| 20 | SYSTEM_ALARM | Digital Output | This signal is used to know if the system is in booting up<br>state or in error state: (see <u>paragraph 2.4.3.3</u> )<br>- ON during BOOTING UP<br>- ON in case of system error                                                                                                    |
| 21 | GND          | Ground         | Ground reference                                                                                                    |
| 22 | ENABLE_OUT   | Digital Output | This signal is used to know if the system is ready to emit<br>laser radiation: (see <u>paragraph 2.4.3.3</u> )<br>- ON when the system is in READY state                                                                                                    |
| 23 | SW_READY (*) | Digital Output | <ul> <li>This signal is used to know if a document, sequence or script is loaded and ready to be executed:</li> <li>ON when a document or a sequence is running in AUTO MODE (**) or WORK MODE (**) (SW_READY COMPATIBILITY (**) = true)</li> <li>ON when a document or a sequence is running in AUTO MODE (**) and laser in READY state (SW_READY COMPATIBILITY (**) = false)</li> <li>ON when a script is running n AUTO MODE (**) and "IoPort.setReady (true)" function is used</li> </ul> |
| 24 | GND          | Ground         | Ground reference                                                                                                    |
| 25 | GND          | Ground         | Ground reference                                                                                                    |

(\*) refers to Lighter user's manual "Setting I/O parameters" paragraph to set the signal properties

(\*\*) refers to Lighter user's manual

(\*\*\*) refer to paragraph 2.5

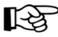

#### NOTE:

Connection example in paragraph 2.6.

| ENABLE                       |                       |                                                |
|------------------------------|-----------------------|------------------------------------------------|
| EXT_ENABLE<br>(A+B) <b>*</b> | FRONT<br>PANEL ENABLE |                                                |
| +12V                         |                       | ENABLE CONTACT IS OFF                          |
| +12V                         |                       | ENABLE CONTACT IS OFF                          |
| + <u>12</u> V                |                       | ENABLE CONTACT IS OFF                          |
| +12V                         |                       | ENABLE CONTACT IS ON                           |
| * EXT_ENABLE_A               | * EXT_ENABLE_B        | DOUBLE ENABLE CONTACT<br>(EN60825-1 COMPLIANT) |
| +12V<br>PIN 8                | +12V<br>PIN 2         | EXT_ENABLE CONTACT IS OFF                      |
| +12V<br>PIN 8                | +12V<br>              | EXT_ENABLE CONTACT IS OFF                      |
| +12V<br>PIN 8                | +12V<br>PIN 2         | EXT_ENABLE CONTACT IS OFF                      |
| +12V<br>PIN 8                | +12V<br>              | EXT_ENABLE CONTACT IS ON                       |

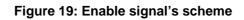

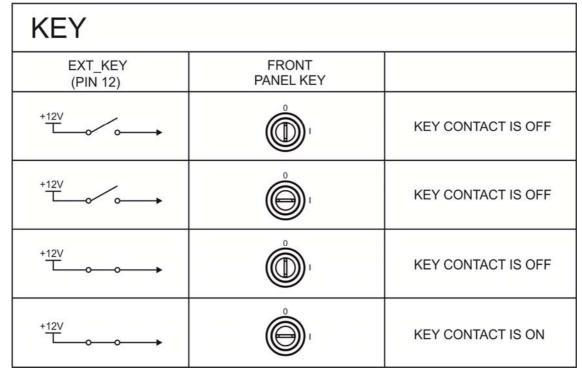

#### 2.4.3.2 KEY SIGNAL'S SCHEME (COMMAND BOX CONNECTOR)

Figure 20: Key signal's scheme

#### 2.4.3.3 LASER CONTROL SIGNALS TIMING

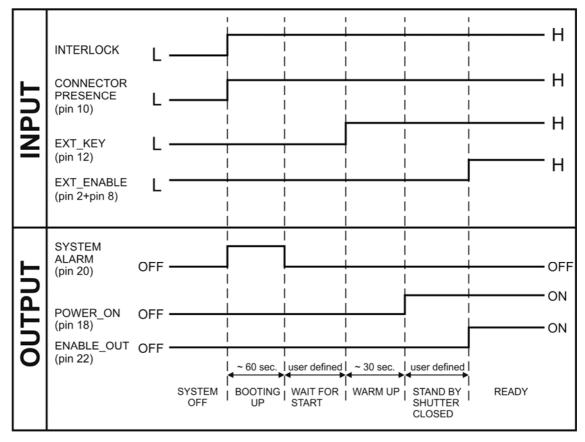

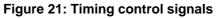

#### 2.4.3.4 TIMING MARKING PROCESS SIGNALS

2

The following diagram illustrates the possible timings and settings of these signals:

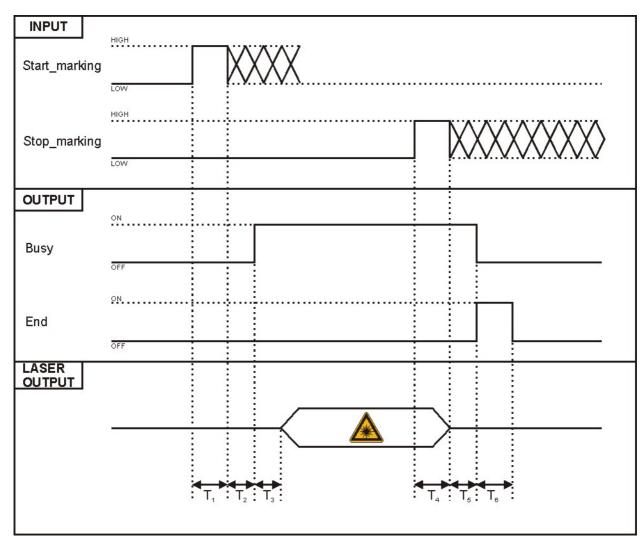

#### Figure 22: Timing signals

The time intervals in the diagram can all be programmed with a resolution of 1 ms (\*).

| T <sub>1</sub> | Start Time   | For setting the minimum acceptable time for the start marking signal |
|----------------|--------------|----------------------------------------------------------------------|
| T <sub>2</sub> | Start Delay  | For delaying the start of marking process                            |
| T <sub>3</sub> | Busy Advance | Busy signal corresponding to marking progress                        |
| T <sub>4</sub> | Stop Time    | The minimum time for stop signal to stop the marking process         |
| $T_5$          | End Delay    | For delaying the Laser End signal with respect to laser emission     |
| $T_6$          | End Time     | For setting the Laser End activation time                            |

(\*) Refer to Lighter user's manual "Setting I/O parameters" to set the signal's properties.

# 2.4.4 AXES CONNECTOR (I/O CONTROL)

Panel socket SUB-D, 25 positions, male.

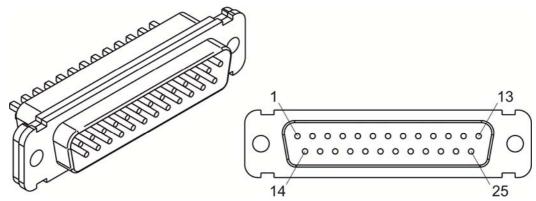

Figure 23: Male panel socket SUB-D 25 (front view).

| PIN | SIGNAL                      | <b>TYPE</b> (**)    | DESCRIPTION                                                                                                    |
|-----|-----------------------------|---------------------|----------------------------------------------------------------------------------------------------|
| 1   | EXT_12V                     | Output Power supply | Auxiliary 12Vdc power supply available for drive input logical HIGH (max 250mA)                                            |
| 2   | OUTPUT_0 (*) or<br>STEP_Y   | Digital Output      | Generic output or Y-Axis drive step signal (Clock) for axis control                                                        |
| 3   | OUTPUT_2 (*) or<br>STEP_Z   | Digital Output      | Generic output or Z-Axis drive step signal (Clock) for axis control                                                        |
| 4   | OUTPUT_4 (*) or<br>BRAKE X  | Digital Output      | Generic output or X-Axis electromechanical brake release signal. ON during drive motion                                    |
| 5   | OUTPUT_6 (*) or<br>BRAKE Y  | Digital Output      | Generic output or Y-Axis electromechanical brake release signal. ON during drive motion                                    |
| 6   | OUTPUT_8 (*) or<br>BRAKE Z  | Digital Output      | Generic output or Z-Axis electromechanical brake release signal. ON during drive motion                                    |
| 7   | INPUT_0 (*) or<br>ZERO X    | Digital Input       | Generic input or X-Axis home sensor input. The home search is stopped when this signal goes HIGH                           |
| 8   | INPUT_1 (*) or<br>ZERO Y    | Digital Input       | Generic input or Y-Axis home sensor input. The home search is stopped when this signal goes HIGH                           |
| 9   | INPUT_2 (*) or<br>ZERO Z    | Digital Input       | Generic input or Z-Axis home sensor input. The home search is stopped when this signal goes HIGH                           |
| 10  | INPUT_3 (*) or<br>DISABLE X | Digital Input       | Generic input or X-Axis disable signal. When HIGH, the corresponding step signal remains in the status prior to activation |
| 11  | INPUT_4 (*) or<br>DISABLE Y | Digital Input       | Generic input or Y-Axis disable signal. When HIGH, the corresponding step signal remains in the status prior to activation |
| 12  | INPUT_5 (*) or<br>DISABLE Z | Digital Input       | Generic input or Z-Axis disable signal. When HIGH, the corresponding step signal remains in the status prior to activation |
| 13  | GND                         | Ground              | Ground reference                                                                                                    |
| 14  | OUTPUT_12 (*) or<br>STEP R  | Digital Output      | Generic output or R-Axis drive step signal (Clock) for axis control                                                        |
| 15  | OUTPUT_1 (*) or<br>STEP X   | Digital Output      | Generic output or X-Axis drive step signal (Clock) for axis control                                                        |

| 16 | OUTPUT_3 (*) or<br>DIR Z    | Digital Output Generic output or Z-Axis drive direction signal                                                                               |                                                                                         |
|----|-----------------------------|----------------------------------------------------------------------------------------------------|-----------------------------------------------------------------------------------------|
| 17 | OUTPUT_5 (*) or<br>DIR Y    | Digital Output                                                                                                    | Generic output or Y-Axis drive direction signal                                         |
| 18 | OUTPUT_7 (*) or<br>DIR X    | Digital Output         Generic output or X-Axis drive direction signal                                                                       |                                                                                         |
| 19 | INPUT 9                     | Digital Input Generic Input                                                                                                    |                                                                                         |
| 20 | INPUT 8                     | Digital Input                                                                                                    | Generic Input                                                                           |
| 21 | INPUT_7 (*) or<br>ZERO R    | Digital InputGeneric input or R-Axis home sensor input. The<br>home search is stopped when this signal goes H                                |                                                                                         |
| 22 | INPUT_6 (*) or<br>DISABLE R | Digital InputGeneric input or R-Axis disable signal. When HIGH<br>the corresponding step signal remains in the status<br>prior to activation |                                                                                         |
| 23 | OUTPUT_9 (*) or<br>BRAKE R  | Digital Output                                                                                                    | Generic output or R-Axis electromechanical brake release signal. ON during drive motion |
| 24 | OUTPUT_11 (*) or<br>DIR R   | Digital Output                                                                                                    | Generic output or R-Axis drive direction signal                                         |
| 25 | GND                         | Ground                                                                                                    | Ground reference                                                                        |

(\*) enable an axis cause that the corresponding signals will no longer be available as generic inputs/output. Refers to Lighter user's manual, "Setting the X, Y, Z, and Rotor Axes parameters" to enable/disable Axes and set the Axes properties.

(\*\*) see paragraph 2.5

#### 2.4.5 RS232 CONNECTOR (COM2)

Panel socket SUB-D, 9 positions, male.

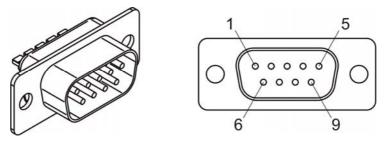

#### Figure 24: Male panel socket SUB-D 9 (front view).

| PIN | SIGNAL | ТҮРЕ   | DESCRIPTION         |  |
|-----|--------|--------|---------------------|--|
| 1   | DCD    | Input  | Data Carrier Detect |  |
| 2   | RXD    | Input  | Receive Data        |  |
| 3   | TXD    | Output | Transmit Data       |  |
| 4   | DTR    | Output | Data Terminal Ready |  |
| 5   | GND    | Ground | Ground reference    |  |
| 6   | DSR    | Input  | Data Set Ready      |  |
| 7   | RTS    | Output | Request to Send     |  |
| 8   | CTS    | Input  | Clear to Send       |  |
| 9   | RI     | Input  | Ringing Indicator   |  |

#### 2.4.6 ENCODER CONNECTOR

Panel socket BINDER, M12, 8 positions female, 763 series. Recommended encoder: Datalogic ENC58-S10-XXXX-M1 (ENC58-S10-5000-M12).

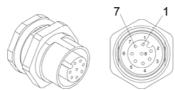

Figure 25: Female panel socket cod. 09-3482-87-08 (front view).

| PIN  | SIGNAL | ТҮРЕ          | DESCRIPTION                  |
|------|--------|---------------|------------------------------|
| 1    | GND    | GND           | Ground signal                |
| 2    | VCC    | POWER OUTPUT  | 12V DC power supply          |
| 3    | ENC_A  | DIGITAL INPUT | Encoder HTL A channel signal |
| 4    | GND    | GND           | Return signal for ENC_A      |
| 5    | ENC_B  | DIGITAL INPUT | Encoder HTL B channel signal |
| 6    | GND    | GND           | Return signal for ENC_B      |
| 7    | NC     | NC            | NC                           |
| 8    | NC     | NC            | NC                           |
| BODY | SHIELD | SHIELD        | SHIELD                       |

#### 2.4.7 PHOTOCELL CONNECTOR

Panel socket BINDER, M12, 4 positions female, 763 series. Recommended photocell: Datalogic S51-PA-5-B01-PK; Datalogic S15-PA-5-B01-PK or equivalent.

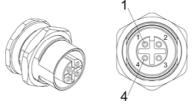

Figure 26: Female panel socket cod. 09-3482-87-04 (front view).

| PIN | SIGNAL    | ТҮРЕ          | DESCRIPTION          |
|-----|-----------|---------------|----------------------|
| 1   | VCC       | POWER OUTPUT  | 12V DC power supply  |
| 2   | NC        | NC            | NC                   |
| 3   | GND       | GND           | Ground signal        |
| 4   | PHOTOCELL | DIGITAL INPUT | PNP photocell signal |

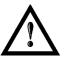

#### WARNING!

For EMC compliance a RICHCO RRC-16-9-28-M2-K5B (or equivalent) must be used.

# 2.5 INPUT/OUTPUT SIGNAL SPECIFICATIONS

#### **DIGITAL INPUT:**

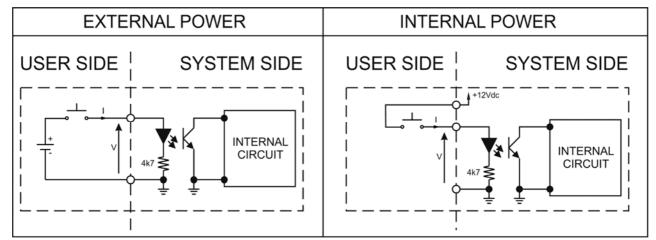

| Туре             | Optocoupler      |          |          |
|------------------|------------------|----------|----------|
| V <sub>max</sub> | 24Vdc            |          |          |
| I <sub>max</sub> | 5mA @ 24Vdc      |          |          |
| Pulse Width      | ≥ 1ms (debounce) |          |          |
|                  | MIN              | ТҮР      | MAX      |
| INPUT Logic LOW  | 0.0 Vdc          | 0.0 Vdc  | 2.0 Vdc  |
| INPUT Logic HIGH | 5.0 Vdc          | 12.0 Vdc | 24.0 Vdc |

#### **DIGITAL OUTPUT:**

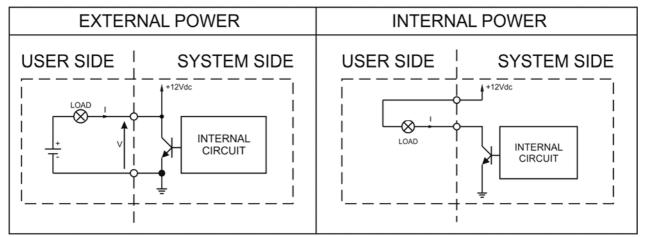

| Туре             | Low side driver        |
|------------------|------------------------|
| V <sub>max</sub> | 24Vdc                  |
| I <sub>max</sub> | 250mA                  |
| Vsaturation      | <0.5Vdc                |
| Leakage current  | < 5µA                  |
| OUTPUT State ON  | V ≤ 0.5 Vdc; I ≤ 250mA |
| OUTPUT State OFF | V ≤ 24 Vdc; I ≤ 5µA    |

# 2.6 CONNECTION EXAMPLES

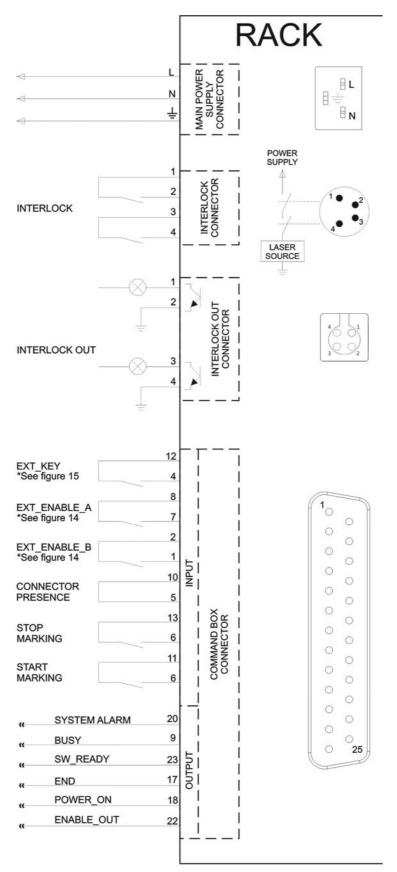

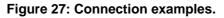

# **3 INSTALLATION AND SET UP**

#### 3.1 CONNECTIONS

This section of the manual describes the marking system wiring. Carry out the connecting operations as described below.

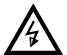

#### WARNING!

Connect the marking system to others **WITHOUT** voltage in order to avoid risks for the operator and for the marking system.

#### 3.1.1 CONNECTING COMMAND BOX CONNECTOR

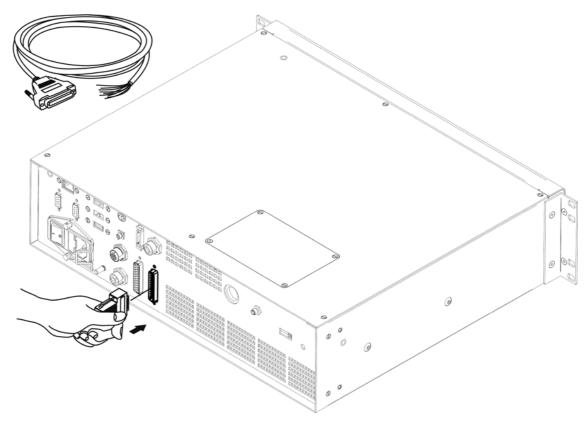

Figure 28: Connecting Command Box connector.

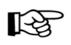

#### NOTE:

NOTE:

The Command Box cable must always be inserted in order to use Enable and Key on the front panel of the rack.

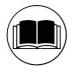

#### Refer to paragraph 2.6 for a connection example of the Command Box connector.

## 3.1.2 INTERLOCK CABLE CONNECTION

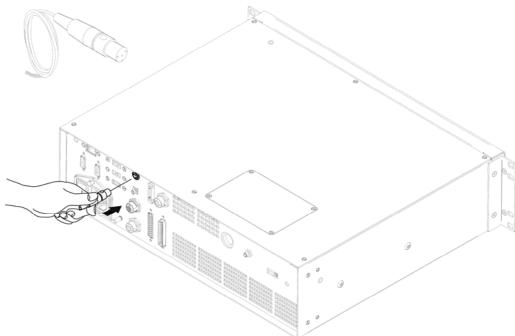

#### Figure 29: Connecting interlock cable.

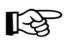

### NOTE:

The interlock cable must always be inserted in order to use the marking system. The absence of such connector locks the system.

# 3.1.3 CONNECTING INTERLOCK OUT CONNECTOR

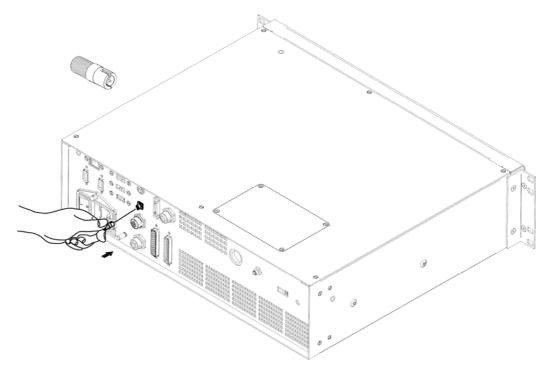

Figure 30: Connecting interlock OUT connector.

37

### 3.1.4 CONNECTING THE OPTICAL FIBER TO THE CONTROL RACK

Follow the steps listed here below to connect the optical fiber to the control rack:

1) unscrew the four screws holding the cover plate on the rack.

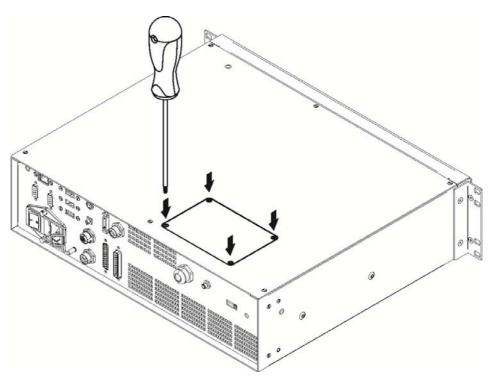

Figure 31: Removing the cover plate from the rack.

2) insert the optical fiber into the cable gland without removing its protection cap.

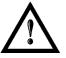

### WARNING!

The insertion of the optical fiber is a delicate operation. You must make sure that the optical fiber is protected by his cap during insertion in the antenna cable to avoid damage or dirty it.

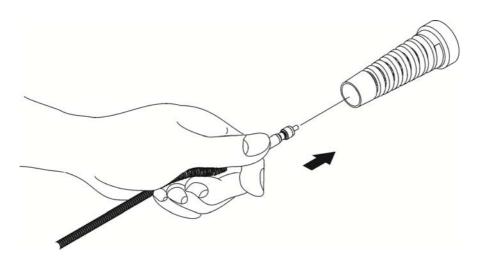

Figure 32: Passing the optical fiber through the cable gland.

3) insert the optical fiber into the PG cable gland mounted on the rear panel of the rack.

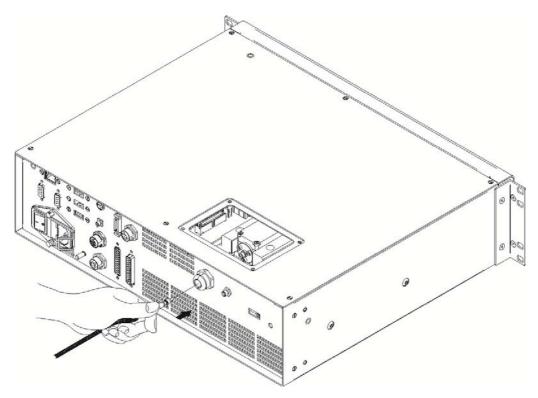

Figure 33: Passing the optical fiber through the PG cable gland.

4) remove the drain plug and tighten to form the fiber diode paying attention not to soil or scratch the fiber end.

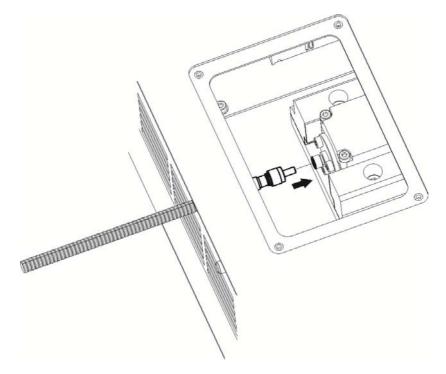

Figure 34: Connection of the optical fiber.

5) fixing the cable gland on the PG.

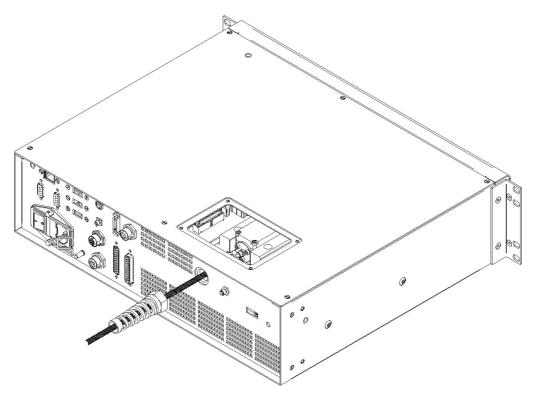

Figure 35: Fixing the cable gland.

6) closing rack top cover.

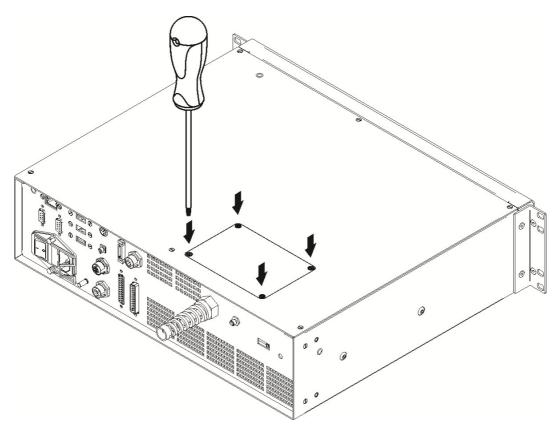

Figure 36: Closing cover.

## 3.1.5 CONNECTING THE OPTICAL FIBER ON THE RESONATOR

Follow the steps listed here below to wire the optical fiber to the resonator:

1) unscrew the three screws that secure the metallic cover and cable gland to the resonator.

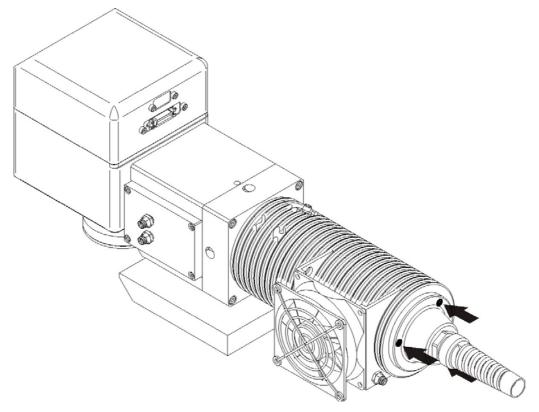

Figure 37: Disassembling the optical fiber cable gland from the resonator.

2) insert the optical fiber in the cable gland without removing the **protection cap.** 

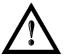

#### WARNING!

The insertion of the optical fiber is a delicate operation. You must make sure that the optical fiber is protected by his cap during insertion in the antenna cable to avoid damage or dirty it.

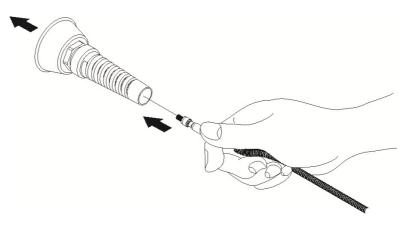

Figure 38: Passing the optical fiber through the cable gland.

3) remove the protection cap and insert the optical fiber in the resonator, being careful not to damage the end of the fiber or getting it dirty.

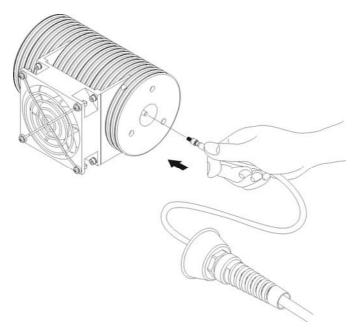

Figure 39: Connecting the optical fiber to resonator.

4) screw the protection cap back on the resonator.

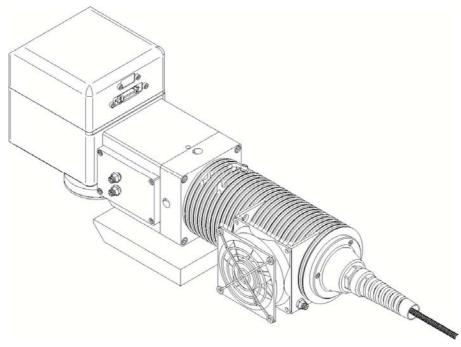

Figure 40: Final closing.

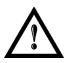

## WARNING!

To avoid damaging or breaking the optical fiber, never subject it to rays with a curve under **20 cm**.

## 3.1.6 RADIOFREQUENCY CABLE CONNECTION

Screw in SMA connectors, starting at resonator side (90° end) then at the rack side.

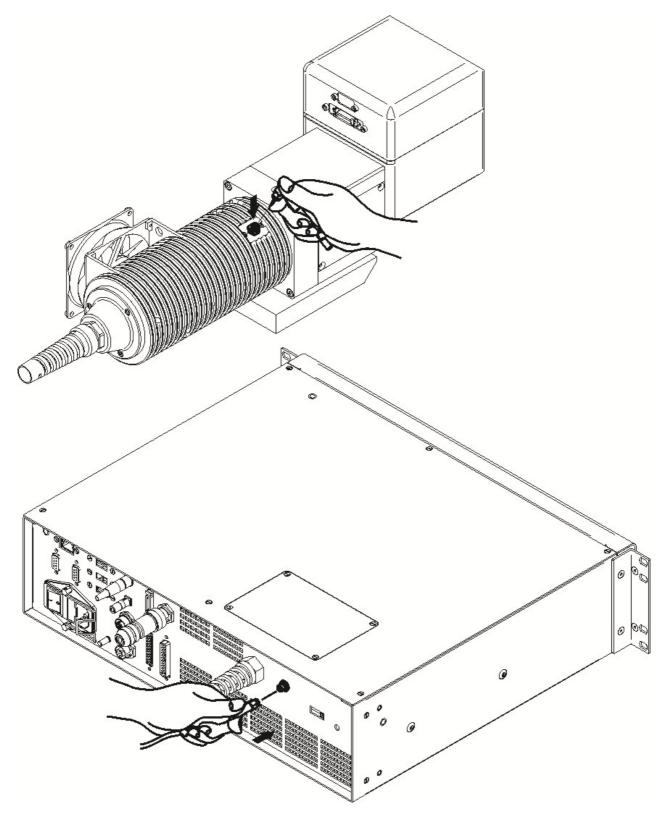

Figure 41: RF cable connection.

## 3.1.7 MDR CABLE CONNECTION

Connecting MDR cable to rack:

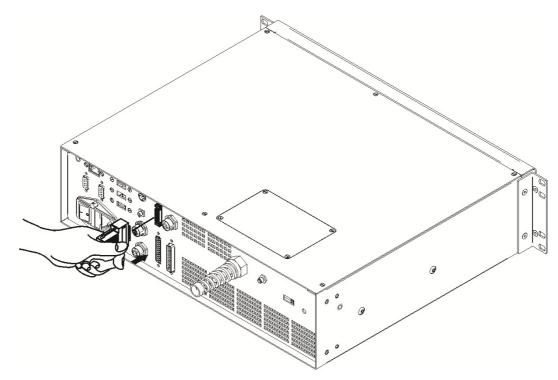

Figure 42: MDR connection side rack.

Connect the other end of the cable to the scanner head.

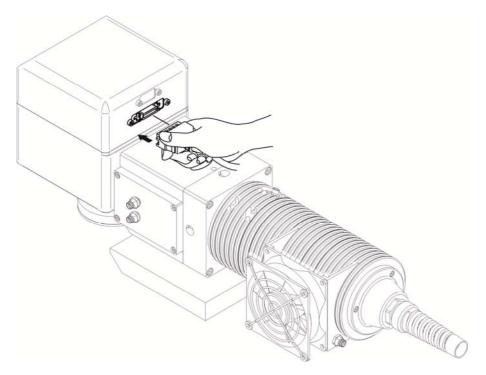

Figure 43: MDR connection side resonator.

# 3.1.8 RESONATOR CABLE CONNECTION

Connecting resonator cable to rack:

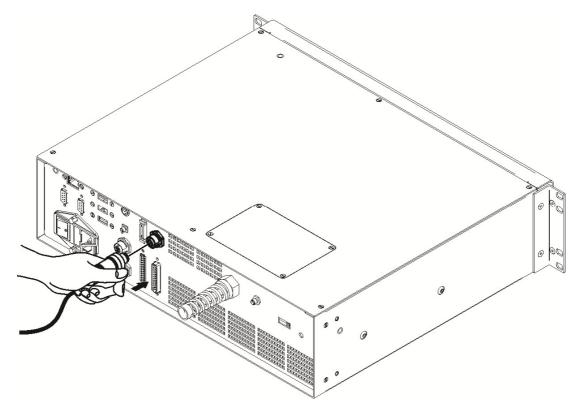

Figure 44: Resonator cable connection side rack.

Connect the other end of the cable to the resonator.

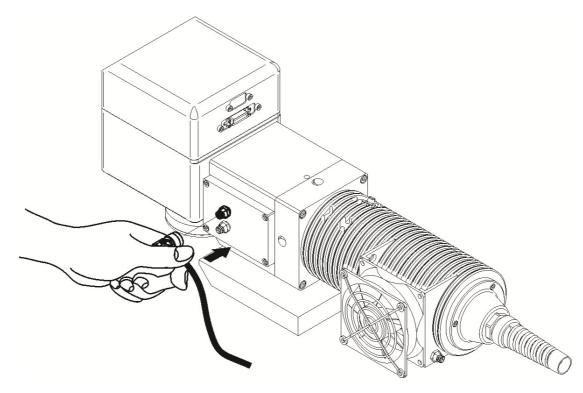

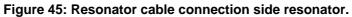

## 3.1.9 FAN CABLE CONNECTION

Connect fan cable to resonator.

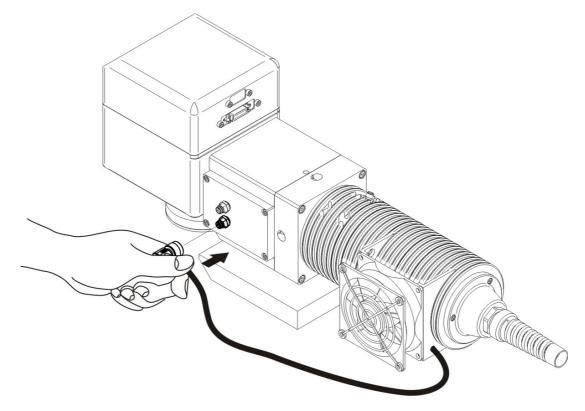

Figure 46: Resonator fan cable connection.

## 3.1.10 POWER SUPPLY CABLE CONNECTION

Connecting power supply cable.

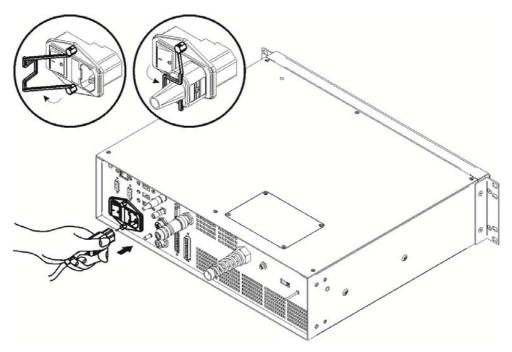

Figure 47: Power supply cable connection.

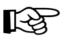

#### NOTE:

Lock the plug with the retaining clamp to avoid accidental disconnection.

## 3.1.11 GROUND CONNECTION

To ensure high electrical noise immunity it is strongly recommended to connect the chassis to earth plant.

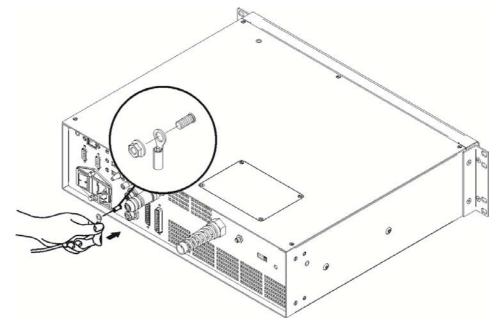

Figure 48: Ground connection.

## 3.1.12 LOCAL MODE CONNECTION

To use the marking system in "Local Mode" it is necessary to install a mouse, keyboard and monitor to the system. Connect the monitor and input devices as shown below:

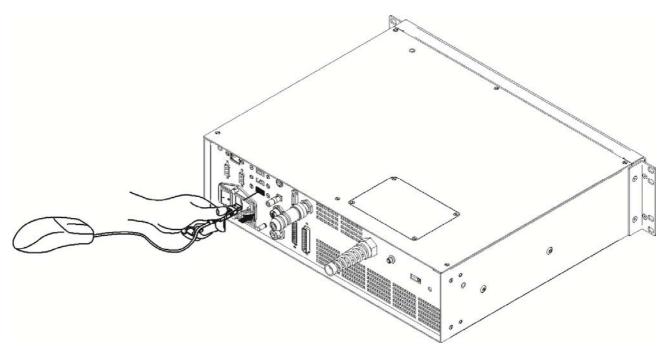

#### Figure 49: USB mouse connection.

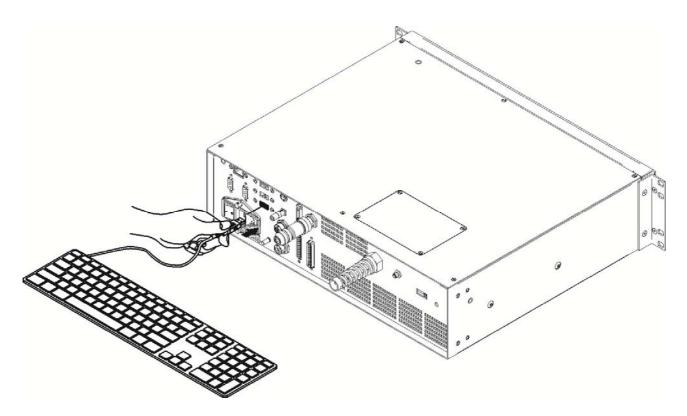

Figure 50: USB keyboard connection.

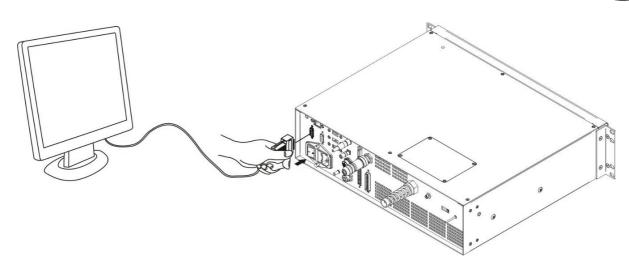

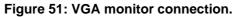

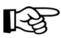

NOTE:

Minimum resolution 800 x 600.

## 3.1.13 REMOTE MODE CONNECTION

To use the marking system in "Remote Mode" it is necessary to connect a network cable:

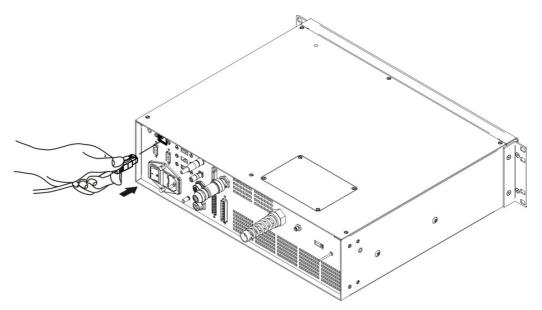

Figure 52: RJ45 Ethernet connection.

### NOTE:

The system LAN is configured by default with a fixed IP Address and Subnet Mask:

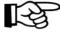

- Default IP address: 192.168.0.10 - Default Subnet Mask: 255.255.255.0
- See <u>chapter 5.2</u> in order to change LAN configuration.

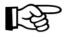

**NOTE:** Ethernet TCP/IP 10, 100 Mbit.

# **4 USE AND OPERATION**

4

## 4.1 TURNING ON SEQUENCE

**1<sup>sT</sup>:** before turning on the marking system, be sure that the system is connected as previously described. Check presence of voltage power supply connection, interlock connector and Command Box connector. Check that "*KEY*" and "*ENABLE*" commands on the rack front panel are disabled (see <u>figures 19-20</u>).

## $2^{ND}$ : turn on the main switch in the back of the control rack:

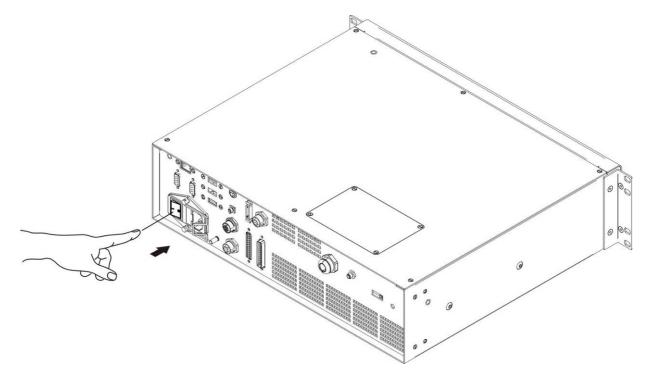

Figure 53: Power on.

During booting-up, status LED on the rack front panel will be blinking green.

**3<sup>RD</sup>:** wait the end of the booting-up. The status LED on the rack will be steady green.

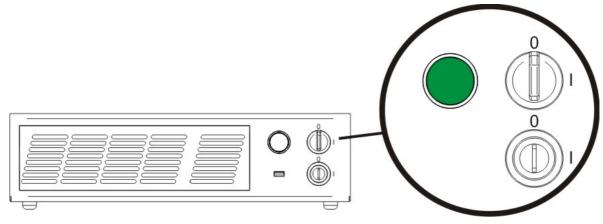

Figure 54: Status LED display.

**4**<sup>TH</sup>: activate the command "KEY", by rotating it clockwise:

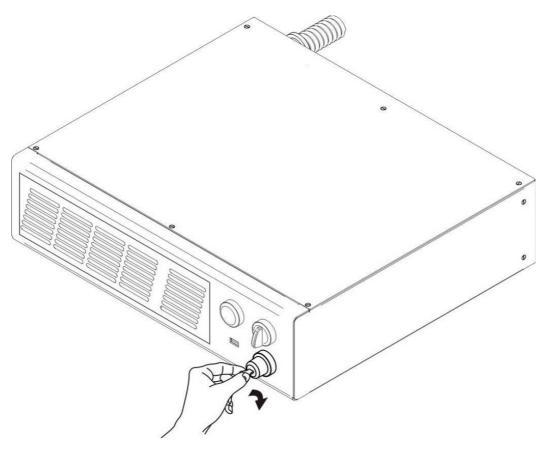

Figure 55: Enable command KEY.

When the "*KEY*" command is enabled, the status LED on the rack will be blinking orange for about 20 sec. (laser source warm-up).

 $\mathbf{5}^{\mathsf{TH}}$ : wait the end of the laser source warm-up. The status LED on the rack will be steady orange.

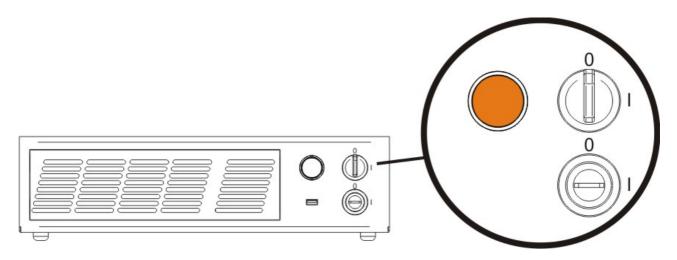

Figure 56: Status LED display.

**6**<sup>TH</sup>: activate the "*ENABLE*" command by rotating it clockwise:

4

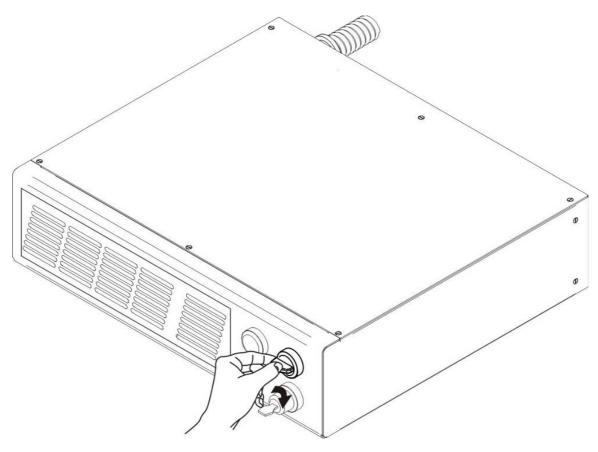

Figure 57: Enable command ENABLE.

The laser system is ready to mark. The status LED on the rack will turn red.

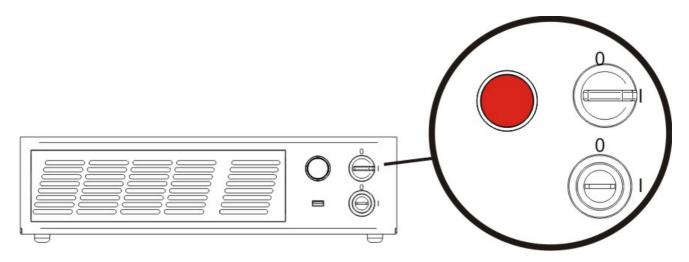

Figure 58: Status LED display.

### **RESUME TABLE**

| STATUS                    | STATUS LED            | INPUT ST      | ATUS <sup>(*)</sup> | OUTPUT STA                      | TUS <sup>(*)</sup> |
|---------------------------|-----------------------|---------------|---------------------|---------------------------------|--------------------|
| SYSTEM<br>BOOTING UP      | BLINKING GREEN (1Hz)  | KEY<br>ENABLE | LOW<br>LOW          | ALARM<br>POWER ON<br>ENABLE OUT | ON<br>OFF<br>OFF   |
| WAIT FOR START            | STEADY GREEN          | KEY<br>ENABLE | LOW<br>LOW          | ALARM<br>POWER ON<br>ENABLE OUT | OFF<br>OFF<br>OFF  |
| WARMING UP                | BLINKING ORANGE (1Hz) | KEY<br>ENABLE | HIGH<br>LOW         | ALARM<br>POWER ON<br>ENABLE OUT | OFF<br>OFF<br>OFF  |
| STANDBY SHUTTER<br>CLOSED | STEADY ORANGE         | KEY<br>ENABLE | HIGH<br>LOW         | ALARM<br>POWER ON<br>ENABLE OUT | OFF<br>ON<br>OFF   |
| READY                     | STEADY RED            | KEY<br>ENABLE | HIGH<br>HIGH        | ALARM<br>POWER ON<br>ENABLE OUT | OFF<br>ON<br>ON    |

| STATUS                               | STATUS LED            | OUTPUT STATUS                   | (*)               |
|--------------------------------------|-----------------------|---------------------------------|-------------------|
| WARNING<br>INVALID START<br>SEQUENCE | BLINKING ORANGE (2Hz) | ALARM<br>POWER_ON<br>ENABLE_OUT | OFF<br>OFF<br>OFF |
| SYSTEM ERROR                         | BLINKING RED (2Hz)    | ALARM<br>POWER_ON<br>ENABLE_OUT | ON<br>OFF<br>OFF  |

(\*) See <u>paragraph 2.4.3</u> for more information.

### 4.1.1 ADVICE ON USING THE SYSTEM

If the marking system is used in manual mode you need to connect Command Box connector as described before. In this way you are able to control the marking system directly on rack front panel.

If the marking system is used in automatic mode it is recommended to enable permanently KEY and ENABLE commands positioned on rack front panel and to use remote signals (EXT\_KEY and EXT\_ENABLE) available on Command Box connector. This part is supplied with the product and you can connect external controls wiring connector contacts following pins description on next chapter.

# 4.2 LOCAL MODE OPERATIONS

The local mode (with monitor, keyboard and mouse connected) is optimal to fully benefit of the ALL-IN-ONE Rack architecture characteristics.

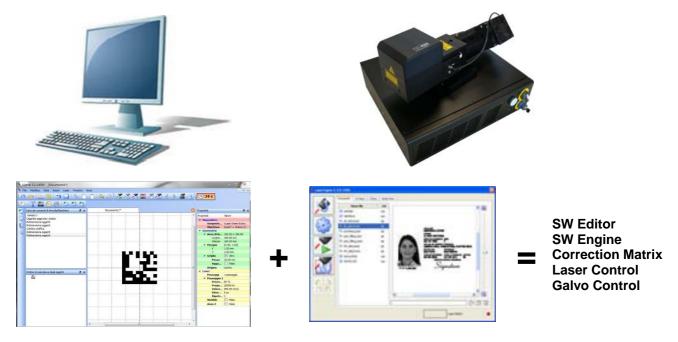

# 4.3 REMOTE MODE OPERATIONS

Keyboard, mouse and monitor are not necessary in this configuration.

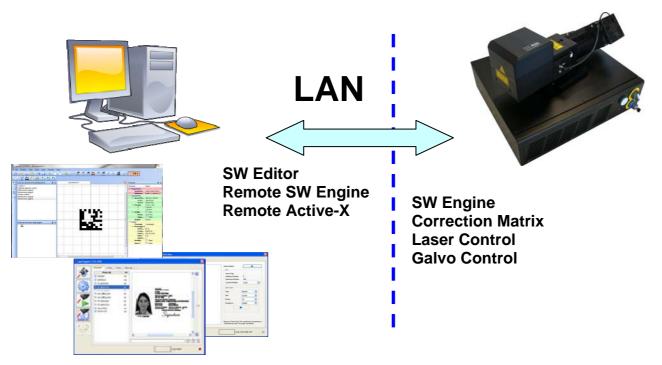

Local or remote ActiveX control interface is available with the same commands to allow the use of the same application developed for both local and remote configurations.

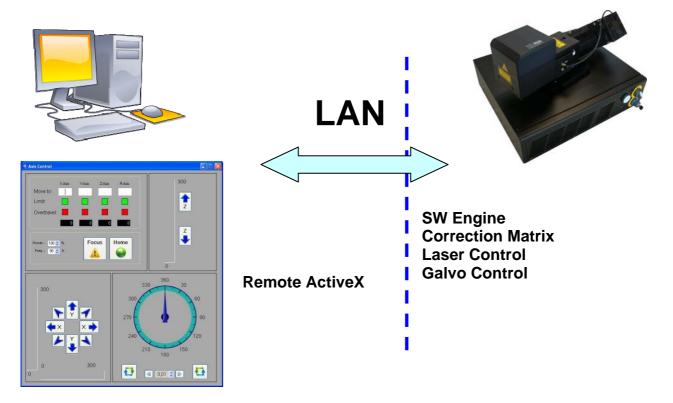

# 4.4 OPERATING IN LOCAL MODE

Connecting monitor, mouse and keyboard to the laser system (<u>paragraph 3.1.12</u>) allows the operator to access the console which contains the instruments to operate with laser.

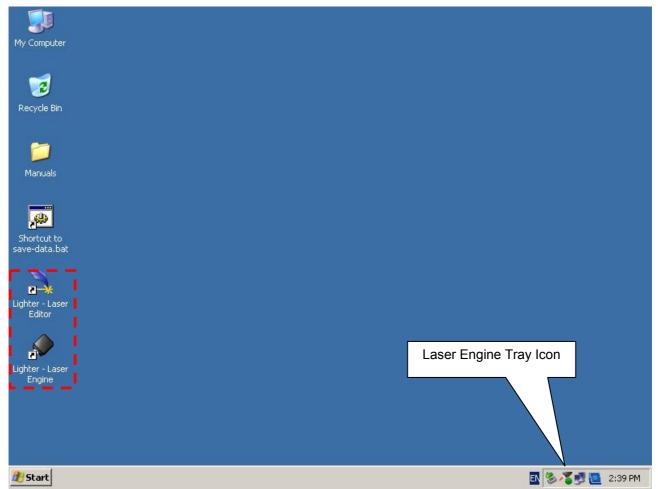

| ~                         | Laser Editor is a software that allows to easily mark or engrave product identification information such as 2D matrix codes, barcodes, text, alpha-numeric serial numbers, date codes, part numbers, graphics and logos in any production environment. With Laser Editor you can: |
|---------------------------|----------------------------------------------------------------------------------------------------|
|                           | <ul> <li>edit graphic layouts</li> </ul>                                                                                                    |
| Lighter - Laser           | o set laser parameters                                                                                                    |
| Editor                    | <ul> <li>set system configuration</li> </ul>                                                                                                    |
|                           | <ul> <li>control the integrated I/O module for axis management</li> </ul>                                                                                                    |
|                           | <ul> <li>create automated procedures</li> </ul>                                                                                                    |
|                           | <ul> <li>create programs using Lighter programming language</li> </ul>                                                                                                    |
|                           | Laser Engine is an application automatically loaded at start-up that allows to operate the marking system. Laser Engine is present in the tray icon. With Laser Engine you can:                                                                                                   |
|                           | <ul> <li>monitor the system status</li> </ul>                                                                                                    |
| Lighter - Laser<br>Engine | <ul> <li>select a saved document, display limits using a red laser pointer, watch the marking<br/>preview and do marking tests</li> </ul>                                                                                                    |
| Englite                   | <ul> <li>switch between Manual/Auto mode (engraving operations controlled by operator or<br/>external signals)</li> </ul>                                                                                                    |

# 4.4.1 HOW TO CREATE AND EDIT YOUR FIRST GRAPHIC DOCUMENT

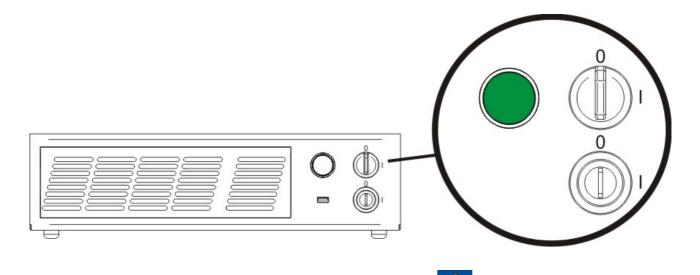

Double click on Laser Editor icon to start the layout editor application

Click on the document type selector and choose Layer:

|                |            |                                                                             | <b>X</b>  | 1                                                                          | _ <u>8</u> x                                                                   |
|----------------|------------|-----------------------------------------------------------------------------|-----------|----------------------------------------------------------------------------|--------------------------------------------------------------------------------|
| Sequence 8 × C | Actions La |                                                                             |           | Properties<br>Property<br><b>4 Geometry</b><br><b>4 Work Area</b><br>Width | 8 ><br>Valore<br>50.00 x 50.00<br>50.00 mm                                     |
|                |            | Work area - T<br>grapghic work ar<br>where the marki<br>layout is represent | rea<br>ng | Dot Delay<br>Shot Time<br>Repetiti<br>Wobble                               | Center<br>1 passage<br>80 %<br>20000 Hz<br>200.00 mm/s<br>5 µs<br>1.50 µs<br>1 |
|                |            |                                                                             |           | Z Axis                                                                     | e: LV device (localhost)                                                       |

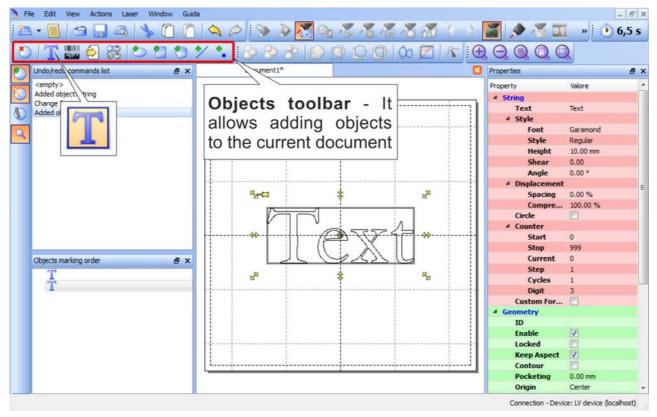

Click on the Text String icon in the Object toolbar to add a string object to the layer:

Edit String properties such as value, font, style, etc. using the Properties browser.

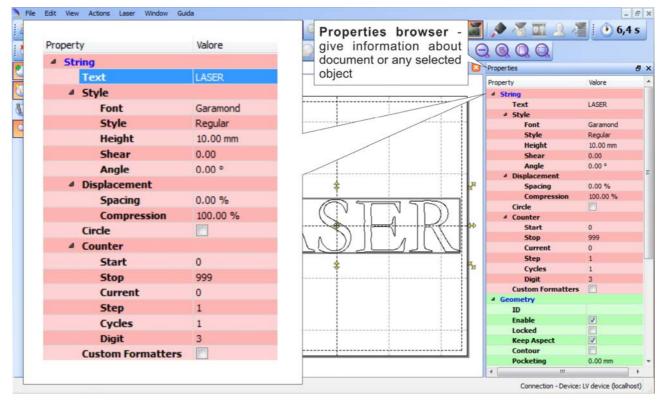

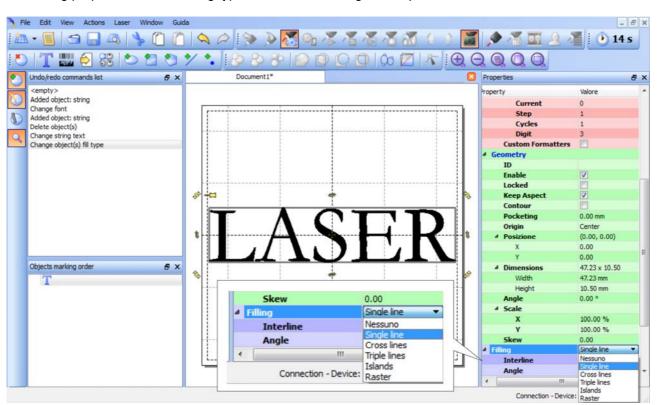

Edit Filling properties such as filling type, interline, etc. using the Properties browser.

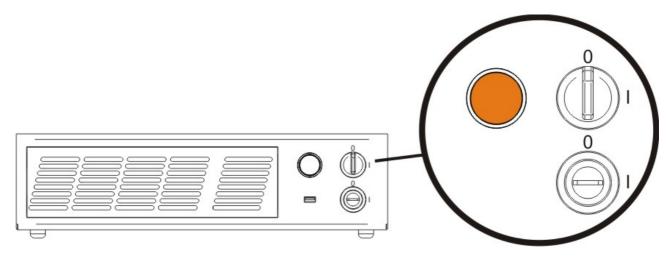

## 4.4.2 HOW TO TEST AND ENGRAVE YOUR DOCUMENT

Press Limits All button in the Laser Toolbar to adjust the object position in the marking field:

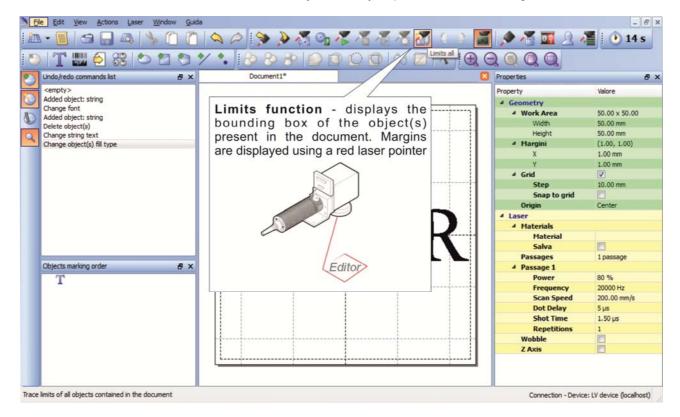

### Adjust the Laser parameters using the Properties browser

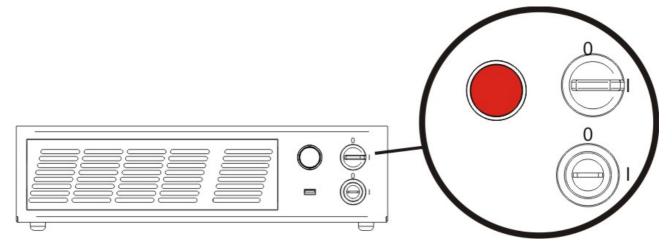

### Press Send Marking button in the Laser Toolbar to start the marking process:

|                                                                                                    | Document1*  | Send marking | T D Q |                                                                        |                                                                            |
|----------------------------------------------------------------------------------------------------|-------------|--------------|-------|------------------------------------------------------------------------|----------------------------------------------------------------------------|
| Undo/redo commands list & X                                                                                                    | Document1-  |              |       | roperties                                                              | ė                                                                          |
| Added object: string<br>Change font<br>Added object: string<br>Delete object(s)<br>Change string text<br>Change object(s) fill type |             |              |       | A Geometry<br>Geometry<br>Work Area<br>Width<br>Height<br>Margini<br>X | Valore<br>50.00 x 50.00<br>50.00 mm<br>50.00 mm<br>(1.00, 1.00)<br>1.00 mm |
|                                                                                                    | 4 Laser     |              |       | Y                                                                      | 1.00 mm                                                                    |
|                                                                                                    | 4 Materials |              |       | 4 Grid                                                                 | V                                                                          |
|                                                                                                    |             |              |       | Step<br>Snap to grid                                                   | 10.00 mm                                                                   |
|                                                                                                    | Material    |              |       | Origin                                                                 | Center                                                                     |
|                                                                                                    | Salva       |              |       | 4 Laser                                                                | Contra                                                                     |
|                                                                                                    | Passages    | 1 passage    |       | 4 Materials                                                            |                                                                            |
|                                                                                                    | Passage 1   |              |       | Material                                                               |                                                                            |
|                                                                                                    |             |              |       | Salva                                                                  |                                                                            |
|                                                                                                    | Power       | 80 %         |       | Passages                                                               | 1 passage                                                                  |
| Objects marking order 🗗 🗙                                                                                                    | Frequency   | 20000 Hz     |       | 4 Passage 1                                                            |                                                                            |
| Т                                                                                                    | Scan Speed  | 200.00 mm/s  |       | Power                                                                  | 80 %                                                                       |
|                                                                                                    | Dot Delay   | 5 µs         |       | Frequency<br>Scan Speed                                                | 20000 Hz<br>200.00 mm/s                                                    |
|                                                                                                    | Shot Time   |              |       | Dot Delay                                                              | 5 µs                                                                       |
|                                                                                                    |             | 1.50 µs      |       | Shot Time                                                              | 1.50 µs                                                                    |
|                                                                                                    | Repetitions | 1            |       | Repetitions                                                            | 1                                                                          |
|                                                                                                    | Wobble      |              |       | Wobble                                                                 |                                                                            |
|                                                                                                    | Z Axis      |              |       | Z Axis                                                                 |                                                                            |

## 4.4.3 HOW TO USE EXTERNAL SIGNALS TO ENGRAVE YOUR DOCUMENT

Automate the marking process allowing documents to be marked using external START & STOP signals, that can be generated by PLC or other external devices.

Click on Save to Device button to save the layout in the marking system memory:

| S File Edit View                | Actions Laser Window Guida     |                |               |                   | - 6 ×                                                                                                    |
|---------------------------------|--------------------------------|----------------|---------------|-------------------|----------------------------------------------------------------------------------------------------|
| i 🏧 • 📕 🗠                       | I 🗔 📣 📏 🙆 🧖                    | 🔌 🖉 🏈 🌺 🚜 🧠    | 🖌 🔏 🔏 🚮 ())   | 📓 🔎 🔏 🍱 🔍 i       | 🎽 🕐 14 s                                                                                                    |
| 🖱   T 📖                         | 🗐 🍔 🗢 🗖 🏷 🏏                    | Save to Device | ) 🖸 🖸 🗠 🗖 🛝 🖸 |                   |                                                                                                    |
| Undo/redo comm                  | ands list 🗗 🛪                  | D / Jument1=   |               | 2 Properties      | ā ×                                                                                                    |
| <empty></empty>                 |                                |                |               | Property          | Valore                                                                                                    |
| Added object: st<br>Change font | ring                           |                |               | Geometry          |                                                                                                    |
| Added object: st                | ring                           |                |               | # Work Area       | 50.00 x 50.00                                                                                                    |
| Delete object(s)                |                                |                |               | Width             | 50.00 mm                                                                                                    |
| Change string te                |                                | -L1            |               | Height            | 50.00 mm<br>(1.00, 1.00)                                                                                                    |
| Change object(s                 | Save Document As               |                |               |                   | 1.00 mm                                                                                                    |
|                                 | Let                            |                | A             |                   | 1.00 mm                                                                                                    |
|                                 | File<br>blank.xlp              |                |               |                   | 7                                                                                                    |
|                                 | input.xlp                      |                |               |                   | 10.00 mm                                                                                                    |
|                                 | output.xlp                     |                |               |                   |                                                                                                    |
|                                 | sequence 1.xlp                 |                |               |                   | Center                                                                                                    |
|                                 | sequence2.xlp<br>sequence3.xlp |                |               |                   |                                                                                                    |
|                                 | sequence3.xp                   |                |               |                   |                                                                                                    |
|                                 |                                |                |               |                   | 1                                                                                                    |
|                                 |                                |                |               |                   | 1 passage                                                                                                    |
| Objects marking                 |                                |                |               |                   |                                                                                                    |
| T                               |                                |                |               |                   | 80 %                                                                                                    |
|                                 |                                |                |               |                   | 20000 Hz                                                                                                    |
|                                 |                                |                |               |                   | 200.00 mm/s                                                                                                    |
|                                 | - Care                         |                |               |                   | 5 µs                                                                                                    |
|                                 | Document1                      |                |               | OK Cancel         | 1.50 µs                                                                                                    |
|                                 | Laser Documents (*.xlp)        |                |               | •                 | in the second second se |
|                                 |                                |                |               |                   |                                                                                                    |
|                                 |                                |                |               |                   |                                                                                                    |
|                                 |                                |                |               | -                 |                                                                                                    |
|                                 |                                |                |               |                   |                                                                                                    |
| Save Document file to co        | onnected device                |                |               | Connection - Devi | ce: LV device (localhost)                                                                                                    |

Click on Show Laser Engine button to display Laser Engine window:

| Compared and a second and a second and       | Document*                                                                                                    | Property Water<br>Connectly States<br>States<br>State |
|----------------------------------------------------------------------------------------------------|----------------------------------------------------------------------------------------------------|----------------------------------------------------------------------------------------------------|
| Comprime and an and a second second s | Counert Device Status Z Avis<br>File name Det *<br>blank xb                                                                                                    | <b>Document preview</b> - this area shows how the graphic objects will be actually marked                                                                                                    |
| Chec's naving units # . # . #<br>T                                                                                                    | CherresProtocol xap     rout xbp     rout xbp     ro | SER Carrier Contraction Contraction Contra                                                                                                    |
| project or                                                                                                    | hts tab - lists all the<br>documents that have<br>ed to the system                                                                                                    | Lave READY System Status                                                                                                    |

AUTO/MANUAL Mode button allows switching between the two available working modes:

- o Auto mode: the engraving operations are executed automatically using external signals.
- Manual mode: used for displaying the margins of the graphic objects to be marked and testing layouts.

| Documenti   | Device Status | Z Axis |               |
|-------------|---------------|--------|---------------|
|             | File name     | Ext ^  | ☑ Enable prev |
| 🥌 blank     |               | xlp    | - C           |
| S Etherne   | tProtocol     | xqs    |               |
| 🧞 input     |               | xlp    | -             |
| 🖉 💿 Laser_D | ashboard      | xqs    |               |
| Soutput     |               | xlp    |               |
| sequen      | cel           | xlp    |               |
| sequen      | ce2           | qlx    | LASER         |
| sequen      | ce3           | xlp    |               |
| Std RS-     | 232           | xqs    |               |
|             |               |        |               |
| Auto        | /Manual Mo    | ode    |               |
|             |               |        | · · · · · ·   |
|             |               | *      |               |
| ۲.          |               | E.     | 00:00:        |

Select the document from the list and click on *To Auto Mode* button:

The laser system is ready to mark document using external START & STOP signals:

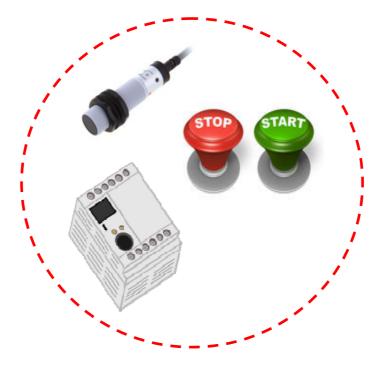

## 4.5 THERMALIZATION AND SUPPRESSION OF GIANT PULSES

Thermalization is useful in order to obtain a good marking quality.

To obtain uniform markings and work processes is important to keep Nd:YVO4 crystal constantly pumped. This operation is called thermalization and is implemented supplying the laser diode with a suitable level of current. In this way a certain amount of pumping radiation at 808nm excites the crystal "but being the Q-switch closed" no laser radiation is emitted by the system.

With the VLASE source, this procedure can be implemented using Software Thermalization.

#### Software thermalization

4

Software thermalization is implemented automatically by the Lighter marking software and consists in defining, within the marking project, a certain thermalization level at which the crystal is maintained during the non-emission intervals. It is generally recommended to keep the level of thermalization similar to the power level used for the marking or slightly lower.

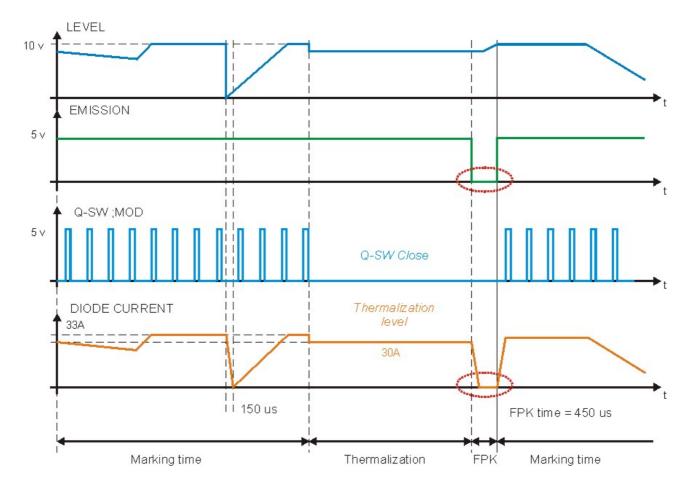

Figure 59: Temporal diagram of Software Thermalization.

As you can see in the graph shown in the Figure, during the marking phase the Q-Switch Modulation signal determines the frequency with which the laser pulses are generated, the effect of the LEVEL signal is a corresponding change in the laser diode current.

Please note that, in order for this to occur, the EMISSION signal has to be active.

#### NOTE:

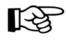

Please also note that the current supplied to the laser diode is intentionally forced to have rising and falling times in the range of 150us. This protection from fast commutations (generated either from fast changes of LEVEL signal or from EMISSION signal front) is intended to reduce damage risk and extend lifetime of the diode itself.

During the thermalization phase, the EMISSION signal stays active, while the LEVEL signal goes into a preset thermalization level (i.e. 90%) and the Q SW MOD signal stays fixed at 0 V.

At the end of the thermalization phase, before starting another marking phase, the FPK (First Pulse Killing) procedure needs to be implemented in order to discharge the crystal, thus avoiding the generation of "giant" pulses which may cause marking defects as well as damages to the internal optics of the resonator.

To discharge the crystal, the Q-Switch is kept closed (Q SW MOD signal at 0 V) and the EMISSION signal is brought to a 0V level for at least 450 microseconds, so as to cut off the current in the laser diode and consequently the pumping of the crystal (FPK delay).

| Laser source  | Frequency<br>interval | Operation in<br>Continuous<br>Wave (CW) | Q-switch opening time (Shot Time) | Optimal FPK delay |
|---------------|-----------------------|-----------------------------------------|-----------------------------------|-------------------|
| VLASE IR 10 W | 10 kHz ÷ 200 kHz      | YES                                     | 1,5 µs                            | 450µs             |
| VLASE IR 15 W | 15 kHz ÷ 200 kHz      | YES                                     | 1,5 µs                            | 450µs             |
| VLASE IR 20 W | 20 kHz ÷ 200 kHz      | YES                                     | 1,5 µs                            | 450µs             |

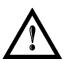

#### WARNING!

It is strongly recommended **NOT** to change FPK Shot time delay and set, because they have been optimized to ensure the safety of the marking system and the performance marking linked to the high stability of the laser pulses.

# 5 CUSTOMIZE THE SYSTEM'S SOFTWARE

# 5.1 CHANGE O.S. LANGUAGE AND KEYBOARD LAYOUT

The marking system allows you to personalize the operating system changing the language used in menus and dialogs, languages you can use to enter text and keyboard layout.

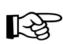

5

### NOTE:

In order to perform this setting it is necessary to connect mouse, keyboard and monitor to the system (paragraph 3.1.12).

- Turn OFF and ON the system and wait the end of the booting-up (the status LED on the rack must be steady green)
- o From the main screen click on START/Control Panel

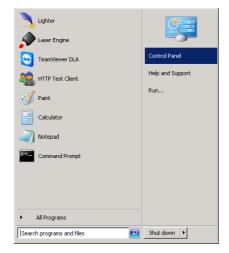

• Select Change display language:

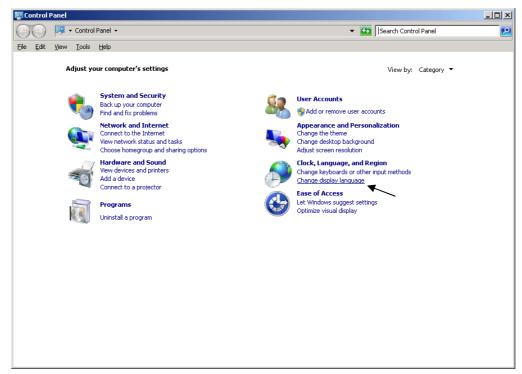

1

o In "Keyboards and Languages" select and choose the desired language.

| Region and Language                                                                                                    | × |
|----------------------------------------------------------------------------------------------------|---|
| Formats Location Keyboards and Languages Administrative                                                                   |   |
|                                                                                                    | Т |
| Keyboards and other input languages                                                                                       |   |
| To change your keyboard or input language click Change keyboards.                                                         |   |
| <u>C</u> hange keyboards                                                                                                  |   |
| How do I change the keyboard layout for the Welcome screen?                                                               |   |
| Display language                                                                                                    |   |
| Install or uninstall languages that Windows can use to display text and where supported recognize speech and handwriting. |   |
| 😵 Install/uninstall languages                                                                                             |   |
| Choose a display language:                                                                                                |   |
| English                                                                                                    |   |
| English                                                                                                    |   |
| 中文(繁體)(台灣)                                                                                                    |   |
|                                                                                                    |   |
| français                                                                                                    |   |
| italiano<br>español                                                                                                    |   |
| 하국어                                                                                                    |   |
|                                                                                                    |   |
| - 中文(繁體)                                                                                                    |   |
| Deutsch                                                                                                    |   |
| How can Linstall additional languages?                                                                                    |   |
| OK Cancel Apply                                                                                                    | 1 |
|                                                                                                    | _ |

• Select *Change keyboards* to change your keyboard or input language:

| 🔊 Region and Language                                                                                                    | x |
|----------------------------------------------------------------------------------------------------|---|
| Formats Location Keyboards and Languages Administrative                                                                                                    | _ |
| Keyboards and other input languages<br>To change your keyboard or input language click Change keyboards.<br><u>Change keyboards</u><br>How do I change the keyboard layout for the Welcome screen? |   |
| Display language                                                                                                    |   |
| Install or uninstall languages that Windows can use to display text and<br>where supported recognize speech and handwriting.                                                                       |   |
| 🛞 Install/uninstall languages                                                                                                    |   |
| Choose a display language:                                                                                                    |   |
| English                                                                                                    |   |
|                                                                                                    |   |
|                                                                                                    |   |
|                                                                                                    |   |
|                                                                                                    |   |
|                                                                                                    |   |
| How can Linstall additional languages?                                                                                                    |   |
| OK Cancel Apply                                                                                                    |   |

• Select now input languages and press OK:

| Real Text Services and Input Languages                                                                                                    | ×                      |  |  |  |  |  |  |
|----------------------------------------------------------------------------------------------------|------------------------|--|--|--|--|--|--|
| General Language Bar Advanced Key Settings                                                                                                    |                        |  |  |  |  |  |  |
| Default input Janguage<br>Select one of the installed input languages to use as the default for all input<br>fields.                                              |                        |  |  |  |  |  |  |
| English (United States) - US                                                                                                    | <u> </u>               |  |  |  |  |  |  |
| Installed services<br>Select the services that you want for each input langu<br>Use the Add and Remove buttons to modify this list.<br>IN English (United States) | age shown in the list. |  |  |  |  |  |  |
| Italian (Italy)                                                                                                    | Add                    |  |  |  |  |  |  |
| • Italian                                                                                                    | <u>R</u> emove         |  |  |  |  |  |  |
|                                                                                                    | Properties             |  |  |  |  |  |  |
|                                                                                                    | Move <u>U</u> p        |  |  |  |  |  |  |
|                                                                                                    | Move D <u>o</u> wn     |  |  |  |  |  |  |
|                                                                                                    |                        |  |  |  |  |  |  |
| ОК Са                                                                                                    | ancel Apply            |  |  |  |  |  |  |

• Close all the open screens and double click on the Shortcut to save-data.bat icon in the Desktop screen:

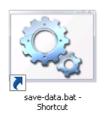

o Restart the system in order to save the new settings:

| Laser Engine              |                                |            |
|---------------------------|--------------------------------|------------|
| TeamViewer DLA            | Control Panel                  |            |
| HTTP Test Client          | Help and Support               |            |
| 🧭 Paint                   | Nullin                         |            |
| Calculator                |                                |            |
| Command Prompt            |                                |            |
| _                         |                                | _          |
|                           | Switch user<br>Log off<br>Lock | r          |
| All Programs              | Restart                        |            |
| Search programs and files | Shut down  Sleep               |            |
| Notart 🕞                  |                                | EN 📃 🥾 🙀 2 |

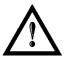

### WARNING!

**DO NOT** turn off the system while Windows<sup>®</sup> restarts.

## 5.2 CHANGE LAN CONFIGURATION AND IP ADDRESS

The system allows you to change the LAN configuration and IP address.

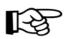

#### NOTE:

In order to perform this setting it is necessary to connect mouse, keyboard and monitor to the system (paragraph 3.1.12).

- Turn OFF and ON the system and wait the end of the booting-up (the status led on the rack must be steady green)
- From the main screen click on START/Control Panel

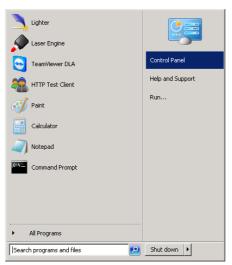

• Select View network status and tasks:

| 👰 Ca                            | ontrol       | Panel |                         |                                                                                                    |                      |                                                                                                    | <u>- 0 ×</u> |
|---------------------------------|--------------|-------|-------------------------|----------------------------------------------------------------------------------------------------|----------------------|----------------------------------------------------------------------------------------------------|--------------|
| $\bigcirc$                      | 0            | ب 🖳 د | • Contro                | Panel 👻                                                                                                    |                      | <ul> <li>Isearch Control Panel</li> </ul>                                                                                                    | 2            |
| Eile                            | <u>E</u> dit | ⊻iew  | <u>T</u> ools           | Help                                                                                                    |                      |                                                                                                    |              |
| Adjust your computer's settings |              |       | our computer's settings |                                                                                                    | View by: Category 🔻  |                                                                                                    |              |
|                                 |              | 1     |                         | System and Security<br>Back up your computer<br>Find and fix problems<br>Network and Internet<br>Weise network status and tasks<br>Choose homegroup and sharing options<br>Hardware and Sound<br>Weise devices and printers<br>Add a device<br>Connect to a projector<br>Programs<br>Uninstall a program | \$<br>\$<br>\$<br>\$ | User Accounts  Add or remove user accounts  Appearance and Personalization  Change the theme  Change desktop background  Adjust screen resolution  Clock, Language, and Region  Change keyboards or other input methods Change display language  Ease of Access Let Windows suggest settings Optimize visual display |              |
|                                 |              |       |                         |                                                                                                    |                      |                                                                                                    |              |

o In the "Network and Sharing Center" screen select Change adapter settings:

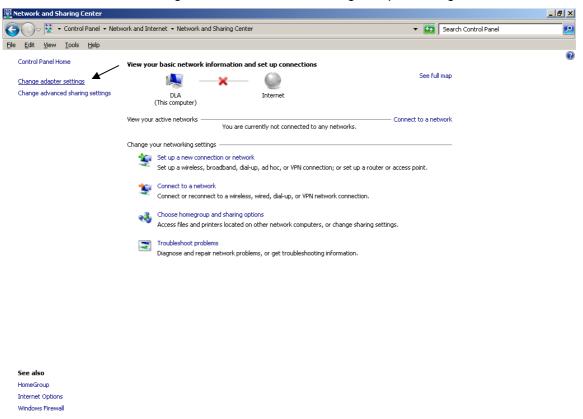

o In the "Network Connections" screen double click on Local Area Connection

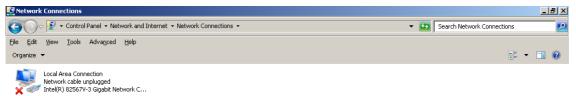

- In the "Local Area Connection Properties" screen double click on Internet Protocol Version 4 (TCP/IPv4)
- In the "Internet Protocol Version 4 (TCP/IPv4) Properties" you can change the IP address and configuration

| Local Area Connection Properties                                                                                 | x   | Internet Protocol Version 4 (TCP/IPv4) Properties                                                                                                    | × |
|----------------------------------------------------------------------------------------------------|-----|----------------------------------------------------------------------------------------------------|---|
| Networking                                                                                                    |     | General                                                                                                    |   |
| Connect using:           Intel(R) 82567V-3 Gigabit Network Connection                                            |     | You can get IP settings assigned automatically if your network supports this capability. Otherwise, you need to ask your network administrator for the appropriate IP settings. |   |
| <u>Configure</u><br>This connection uses the following items:                                                    | 1   | C Obtain an IP address automatically                                                                                                    |   |
| Client for Microsoft Networks                                                                                    | - 1 | • Use the following IP address:                                                                                                    |   |
| <ul> <li>Client for Microsoft Networks</li> <li>File and Printer Sharing for Microsoft Networks</li> </ul>       |     | IP address: 192.168.0.1                                                                                                    |   |
| 🗹 📕 QoS Packet Scheduler                                                                                         |     | Subnet mask: 255 . 255 . 255 . 0                                                                                                    |   |
|                                                                                                    |     | Default gateway:                                                                                                    |   |
| <ul> <li>▲ Internet Protocol Version 6 (TCP/IPv6)</li> <li>✓ ▲ Internet Protocol Version 4 (TCP/IPv4)</li> </ul> |     | C Obtain DNS server address automatically                                                                                                    |   |
|                                                                                                    |     | • Use the following DNS server addresses:                                                                                                    |   |
| Install Uninstall Properties                                                                                     |     | Preferred DNS server:                                                                                                    |   |
| Description<br>Transmission Control Protocol/Internet Protocol. The default                                      |     | Alternate DNS server:                                                                                                    |   |
| wide area network protocol that provides communication<br>across diverse interconnected networks.                |     | Valjdate settings upon exit Advanced                                                                                                    |   |
| OK Cancel                                                                                                    |     | OK Cancel                                                                                                    |   |

 Close all the open screens and double click on the Shortcut to save-data.bat icon in the Desktop screen:

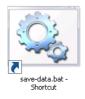

o Restart the system in order to save the new settings:

| Laser Engine              |                   |                                                                                                    |         |
|---------------------------|-------------------|----------------------------------------------------------------------------------------------------|---------|
| TeamViewer DLA            | Control Panel     |                                                                                                    |         |
| HTTP Test Client          | Help and Support  |                                                                                                    |         |
| 🗊 Paint                   | Run               |                                                                                                    |         |
| Calculator                |                   |                                                                                                    |         |
| Notepad                   |                   |                                                                                                    |         |
| Command Prompt            |                   |                                                                                                    |         |
|                           |                   |                                                                                                    |         |
|                           | Switch            | user                                                                                                    |         |
|                           | Log off           | F Contraction of the second second second second second second second second second second second second second |         |
|                           | Lock              |                                                                                                    |         |
| All Programs              | Restart           | t                                                                                                    |         |
| Search programs and files | Shut down 🕨 Sleep |                                                                                                    |         |
| Notart 🔒                  |                   | EN 📃 🔔 🙀 2:                                                                                                    | 01 AM 📘 |

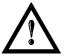

## WARNING!

DO NOT turn off the system while Windows® restarts.

## 5.3 CHANGE VIDEO SETTING

The system allows you to change the Video setting.

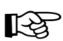

### NOTE:

In order to perform this setting it is necessary to connect mouse, keyboard and monitor to the system (paragraph 3.1.12).

- Turn OFF and ON the system and wait the end of the booting-up (the status led on the rack must be steady green)
- From the main screen click on START/Control Panel

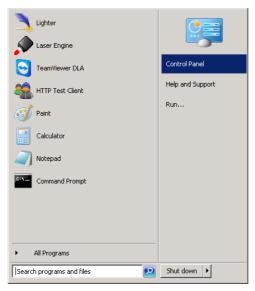

• Select Adjust screen resolution:

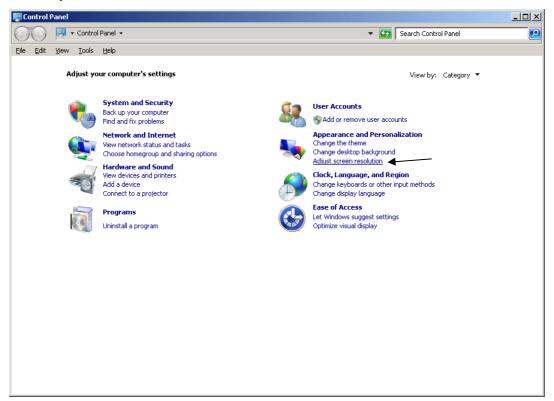

o In the Display Properties screen select the desired Screen resolution and Colour quality:

| <b>E</b> 250 | reen R | esolut | ion     |                                                                                               | - II X |
|--------------|--------|--------|---------|-----------------------------------------------------------------------------------------------|--------|
| G            | 0-     | -      | Control | Panel - Appearance and Personalization - Display - Screen Resolution - 😨 Search Control Panel | 2      |
| Eile         | Edit   | ⊻iew   | Tools   | Help                                                                                          |        |
|              |        |        |         | Change the appearance of your displays                                                        |        |
|              |        |        |         | Detect<br>Identify                                                                            |        |
|              |        |        |         | Digplay: 2. LEN L171                                                                          |        |
|              |        |        |         | <u>R</u> esolution: 1024 × 768                                                                |        |
|              |        |        |         | Qrientation: Landscape 💌                                                                      |        |
|              |        |        |         | Multiple displays: Show desktop only on 2 💌                                                   |        |
|              |        |        |         | This is currently your main display. Advanced settings                                        |        |
|              |        |        |         | Connect to a projector (or press the 🎥 key and tap P)                                         |        |
|              |        |        |         | Make text and other items larger or smaller                                                   |        |
|              |        |        |         | What display settings should I choose?                                                        |        |
|              |        |        |         | OK Cancel Apply                                                                               |        |
|              |        |        |         |                                                                                               |        |

o Close all the open screen and double click on the Shortcut to save-data.bat icon in the Desktop screen:

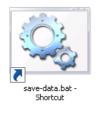

o Restart the system in order to save the new settings:

| Laser Engine                            |                        |   |            |
|-----------------------------------------|------------------------|---|------------|
| TeamViewer DLA                          | Control Panel          |   |            |
| HTTP Test Client                        | Help and Support       |   |            |
| Paint                                   | Run                    |   |            |
| Calculator                              |                        |   |            |
| Notepad                                 |                        |   |            |
| Command Prompt                          |                        |   |            |
|                                         | Switch user<br>Log off |   |            |
|                                         | Lock                   | _ |            |
| All Programs  Search programs and files | Shut down Sleep        |   |            |
| Start 🧊                                 |                        |   | EN 🛛 🙋 😓 😘 |

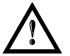

### WARNING:

**DO NOT** turn off the system while Windows<sup>®</sup> restarts.

5

### 5.4 REMOTE DESKTOP CONNECTION

To connect the laser system to a remote Windows<sup>®</sup> based computer, follow these steps:

- o Turn on the marking system
- o Make sure that both the marking system and remote computer are connected to the LAN
- o Click Start/All Programs/Accessories, and then click Remote Desktop Connection
- o Click Options

5

- In the *Computer* list, type the host name or the IP address of the computer to which you want to connect
- Type the user name, password, and domain (if applicable) of an account to which you have allowed remote access into the corresponding boxes, and then click *Connect*

| 🔹 Remote Desktop Connection                                                     |                                                                                                    |  |  |  |  |  |
|---------------------------------------------------------------------------------|----------------------------------------------------------------------------------------------------|--|--|--|--|--|
| <b>S</b>                                                                        | Remote Desktop<br>Connection                                                                                           |  |  |  |  |  |
| General                                                                         | Display Local Resources Programs Experience Advanced                                                                   |  |  |  |  |  |
| Logon se                                                                        | ettings                                                                                                    |  |  |  |  |  |
|                                                                                 | Enter the name of the remote computer.                                                                                 |  |  |  |  |  |
|                                                                                 | Computer: 192.168.0.18 -                                                                                               |  |  |  |  |  |
|                                                                                 | User name: DLA                                                                                                    |  |  |  |  |  |
|                                                                                 | Saved credentials will be used to connect to this computer.<br>You can <u>edit</u> or <u>delete</u> these credentials. |  |  |  |  |  |
|                                                                                 | Always ask for credentials                                                                                             |  |  |  |  |  |
| Connecti                                                                        | Connection settings                                                                                                    |  |  |  |  |  |
| Save the current connection settings to an RDP file or open a saved connection. |                                                                                                    |  |  |  |  |  |
| Save Save As Open                                                               |                                                                                                    |  |  |  |  |  |
| Connect Cancel Help Options <<                                                  |                                                                                                    |  |  |  |  |  |

• In the Log On to Windows<sup>®</sup> dialog box that appears, type the password of the account with remote access privileges into the **Password** box:

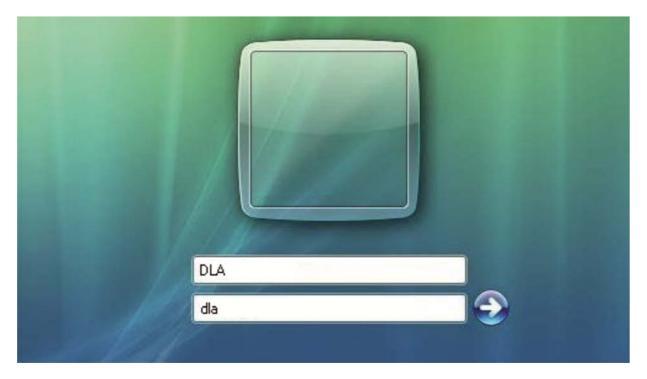

User name: **DLA** Password: **dla** 

• In the **Log on to** list, if applicable, select the domain or remote computer that you want, and then click *OK* 

The remote desktop is displayed in a window on the desktop. The remote computer is locked during this session

• To disconnect the session, click the *Close* button in the session window, and then click *OK* when you are prompted to disconnect the Windows<sup>®</sup> session.

### 6 ACCESSORIES

6

The accessories listed here below are described for information purposes only, and are not necessarily included in the packaging. The minimum contents of the packaging include the main hardware, cables and keys. For additional information, please refer to <u>paragraph 1.2</u>.

### 6.1 CONTROL BOX

Control and command device able to manage:

- Warmup the system
- Open the shutter and enable laser emission
- Start and Stop the marking process
- Show the marking process status
- Show the system error status

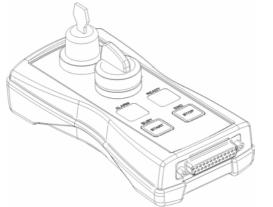

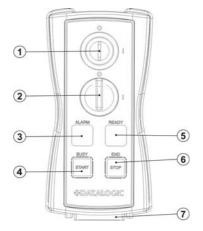

Figure 60: Control Box (Ordering no: 985330031).

| 4 | Key selector                                                                                                    |
|---|----------------------------------------------------------------------------------------------------|
| 1 | Selector switch for EXT_KEY control signal                                                                              |
|   | Enable selector/ Enable indicator                                                                                       |
| 2 | Selector switch for both EXT_ENABLE_A and EXT_ENABLE_B control signals with led indicator for ENABLE_OUT control signal |
| 3 | Alarm indicator                                                                                                    |
| 3 | Led indicator for SYSTEM_ALARM control signal                                                                           |
| 4 | Start button / Busy indicator                                                                                           |
| 4 | Pushbutton for START_MARKING control signal with led indicator for BUSY control signal                                  |
| 5 | Stop button / End indicator                                                                                             |
| 5 | Pushbutton for STOP_MARKING control signal with led indicator for END control signal                                    |
| 6 | Ready indicator                                                                                                    |
| 0 | Led indicator for SW_READY control signal                                                                               |
| 7 | External connector                                                                                                    |
|   | Connection to Command Box connector                                                                                     |

\* Refer to Command Box connector (paragraph 2.4.3) for detailed control signal's description.

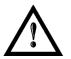

#### WARNING!

If the control box is used, the marking system works in **DANGEROUS** condition.

The marking on fly kit is available on request. Kit includes: encoder, photocell, cables and plastic reflectors.

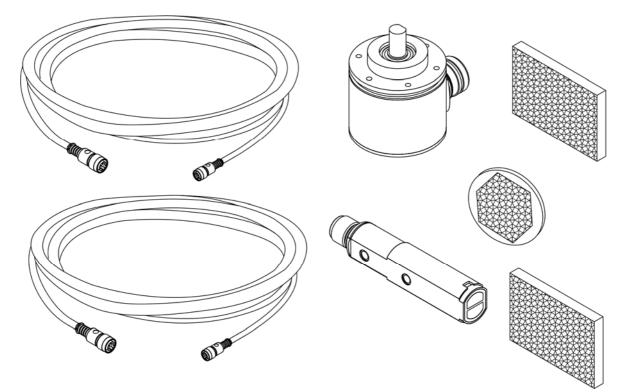

Figure 61: Kit MOF (Ordering no: 985330027).

### 6.3 CABLE KIT LENGTH PLUS

Cable Kit length plus are available on request.

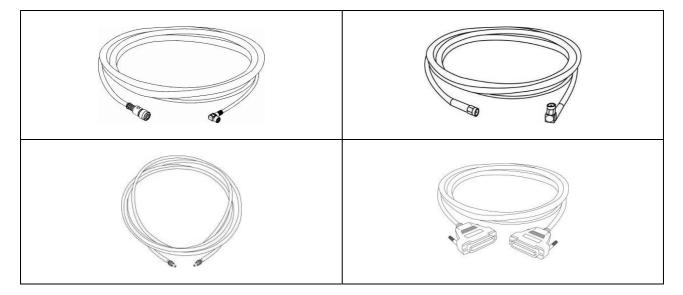

Figure 62: Cable Kit length plus.

### 6.4 RACK HANDLES

6

Handles for rack fastening are available on request.

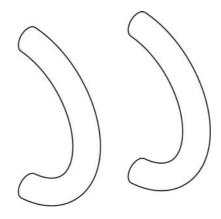

Figure 63: handles rack.

### 7 TECHNICAL SUPPORT

### 7.1 SEALS

Several seals have been applied to the marking system, to both the control rack and the resonator.

The engraving system has seals in some areas. The seals must not be broken or removed for any reason. The sealed parts may be opened only and exclusively by Datalogic Automation S.r.l. <u>Breakage of these seals by a customer shall result in immediate cancellation of the warranty on the entire engraving system.</u>

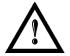

### WARNING!

If a customer **breaks or removes the seals placed** by the manufacturer on the marking system **the warranty** on the entire system will immediately become **null and void**.

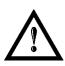

#### WARNING!

The manufacturer shall not be held liable for any non-conforming use of the marking system of its manufacture.

It is **forbidden** to operate the marking system before the machine it is intended for has been **declared in conformance** with statutory Directives.

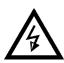

### WARNING!

Access to the internal parts of the marking system is only permitted for **authorized personnel**, who have been trained and instructed on the electrical risks.

Datalogic Automation S.r.l. shall not be held liable for work on electrically charged parts by inadequately trained personnel!

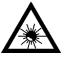

#### WARNING!

Access to the internal parts of the resonator is only permitted for **authorized personnel**, who have been trained and instructed on the optical risks!

Datalogic Automation S.r.I. shall not be held liable for work on parts by inadequately trained personnel!

### 7.2 MAINTENANCE

The ordinary maintenance program foresees only simple operations. Some operations consist in a mere "check" of the operating condition.

The maintenance activities must be done in compliance with the law prescriptions regarding the safety rules during the operations.

The following parts/functions have to be controlled:

#### MAINTENANCE PROGRAM

| COMPONENT OR FUNCTION | TYPE OF OPERATION | INTERVALS                                                                                                    |
|-----------------------|-------------------|----------------------------------------------------------------------------------------------------|
| F-Theta Scan Lens     | Check / Clean     | Weekly: wipe gently with a dry cloth (or<br>soaked in high purity isopropyl alcohol)<br>or clean it with air blowing |
| Rack Air filters      | Clean / Replace   | Every 3 months (according to the environment and frequency of use)                                                   |

### 7.2.1 F-THETA SCAN LENS CLEANING PROCEDURE

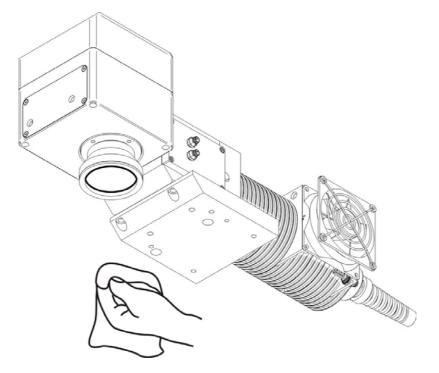

Figure 64: Cleaning F-Theta lens.

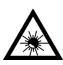

### WARNING!

- Before cleaning the F-Theta scan lens, the marking system MUST be in set SAFE mode:
- 1- Disable enable A and enable B
- 2- Disable interlock A and interlock B

### 7.2.2 AIR FILTER CLEANING PROCEDURE

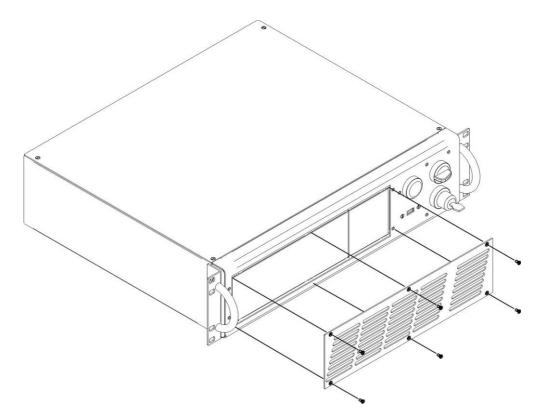

Figure 65: Remove of air filter.

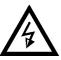

#### WARNING!

In order to set the marking system in SAFE mode, disconnect AC power cable before starting this operation!

- 1. Turn off key switch on controller unit
- 2. Disconnect AC power cable
- 3. Loosen screws of front panel and remove them
- 4. Remove filter
- 5. Clean filter with air blow or with neutral detergent and air-dry it
- 6. Reinstall the filter and protective cover

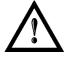

#### WARNING! DO NOT install wet filter!

- 7. If filter cannot be cleaned, replace the filter
- 8. Suitable filters are available as spare parts

### 7.3 PRODUCT SUPPORT AND CUSTOMER SERVICE

#### Warranty Information

Datalogic Automation S.r.I. reserves the right to change the information and specification container in this manual without prior notice.

#### **Product Support**

7

In the unlikely event that the marking system does not function normally and that it requires attention, contact Datalogic Automation S.r.I. for advice on further on-site fault diagnosis and/or module return.

If the marking system is to be returned to Datalogic Automation S.r.l., ensure that all relevant return documentation is in place before shipment. Details of documentation requirements and copies can be obtained where required from Datalogic Automation S.r.l.

Pack the marking system in the original packing and include all original accessories and documentation as detailed in the original inventory. It is advised that the correct and original packaging is used to prevent transit damage to the marking system. If part or all of the original packaging is unavailable, please contact Datalogic Automation S.r.l. for replacement items. Please take time to complete all return documentation. This can be obtained from Datalogic Automation S.r.l. and accurate details, diagnosis and comments in the documentation can help reduce turnaround time for module repair at Datalogic Automation s.r.l.

On request, Datalogic Automation S.r.l. will supply a report detailing faults found and repairs out necessary to return the module to full operational specification.

### **Product Support and Customer Service Contacts**

#### **Product Support**

support-dla-lasermarking@datalogic.com Tel: +39 051-6765611

Customer Services service-dla-lasermarking@datalogic.com Tel: +39 0331-918001

Company Web Site www.datalogic.com

Or contact your local distributor.

#### **Sales and Customer Service Contacts**

| IT Corporate Office<br>Datalogic Automation S.r.I. | US Corporate Office<br>Datalogic Automation Inc. |  |
|----------------------------------------------------|--------------------------------------------------|--|
| Via Lavino, 265                                    | 511 School House Road                            |  |
| 40050 Monte San Pietro (BO)                        | Telford, PA 18969-1196                           |  |
| Italy                                              | USA                                              |  |
| Tel: +39 051-6765611                               | Tel: +1 800-BAR-CODE                             |  |
| Fax: +39 051-6759324                               | Fax: + 215-799-1646                              |  |

| Laservall China Co. Ltd.<br>3/F, West, Tower E<br>Tongfang Information Harbor, No. 11<br>Langshan Rd., North Area, Hi-tech Park,<br>Nanshan District, Shenzhen<br>China<br>Tel: +86 755-86281638<br>Fax: +86 755-86281738 | Datalogic Automation PTY Ltd<br>Unit 130, 45 Gilby Rd<br>Mount Waverley, VIC 3149<br>Australia<br>Tel: +61 3/9558 9299<br>Fax: +61 3/9558 9233 |
|----------------------------------------------------------------------------------------------------|----------------------------------------------------------------------------------------------------|
|----------------------------------------------------------------------------------------------------|----------------------------------------------------------------------------------------------------|

### **APPENDIX A : LABELS IDENTIFICATION**

| LABEL                                                                                                    | DESCRIPTION                                |
|----------------------------------------------------------------------------------------------------|--------------------------------------------|
| Constrained in the second second | Identification label                       |
|                                                                                                    | Warning logotype (Laser)                   |
| This device complies with 21 CFR 1040.10 except for deviations<br>pursuant to Laser Notice n°50 date June 24 2007           VISIBLE AND INVISIBLE LASER RADIATION           Avoid EVE OR SKIN EXPOSURE TO DIRECT         OR SCATTERED RADIATION           Wavelength         Max Prover         Max Pulse           1050-1070mm         25 W         1.5 mJGrs           630-670m         1 MW         -           CLASS 4 LASER PRODUCT IEC60825-1:2014         -                                                                                                    | Laser Label (resonator) *                  |
| This device complies with 21 CFR 1040.10 except for deviations<br>pursuant to Laser Notice n*50 date June 24 2007 INVISIBLE LASER RADIATION AVOID PYE OR SKIN EXPOSURE TO DIRECT OR SCATTERED RADIATION INVISIBLE LASER RADIATION MITTED RADIATION Max Output Power 70 W CLASS 4 LASER PRODUCT IEC60025-1:2014                                                                                                    | Laser Label (control rack) *               |
| AVOID EXPOSURE<br>VISIBLE AND INVISIBLE<br>LASER RADIATION IS<br>EMITTED FROM THIS APERTURE                                                                                                    | Aperture Label                             |
| CAUTION<br>VISIBLE AND INVISIBLE<br>CLASS 4 LASER RADIATION WHEN<br>OPEN AVOID EYE OR SKIN EXPOSURE<br>TO DIRECT OR SCATTERED RADIATION                                                                                                    | Label for non-interlock protective housing |
| $\bigwedge$                                                                                                    | Caution, possibility of electric shock     |
|                                                                                                    | General Warning                            |
| •~~•                                                                                                    | USB plug                                   |
| MAC Address 00:07:BE:00:7C:44                                                                                                    | MAC Address                                |

\* Maximum output of laser radiation as per definition 3.55 of IEC60825-1 considering single fault conditions.

| 2xT10A        | Rack Fuses                |
|---------------|---------------------------|
| 0 - 1         | KEY/ENABLE Positions      |
| COMMAND BOX   | Command Box connector     |
| AXES (I/O)    | Control Axes connector    |
| INTERLOCK     | Interlock Connector       |
| INTERLOCK OUT | Interlock OUT Connector   |
| LAN           | LAN connector             |
| RS232         | RS232 connector           |
| VGA           | VGA connector             |
| РНОТ          | Photocell connector       |
| ENC           | Encoder connector         |
| RES           | Resonator connector       |
| MDR           | Scan Head connector       |
| RF            | Radio frequency connector |
| FAN           | Fan connector             |

### EXTERNAL LABEL PLACING

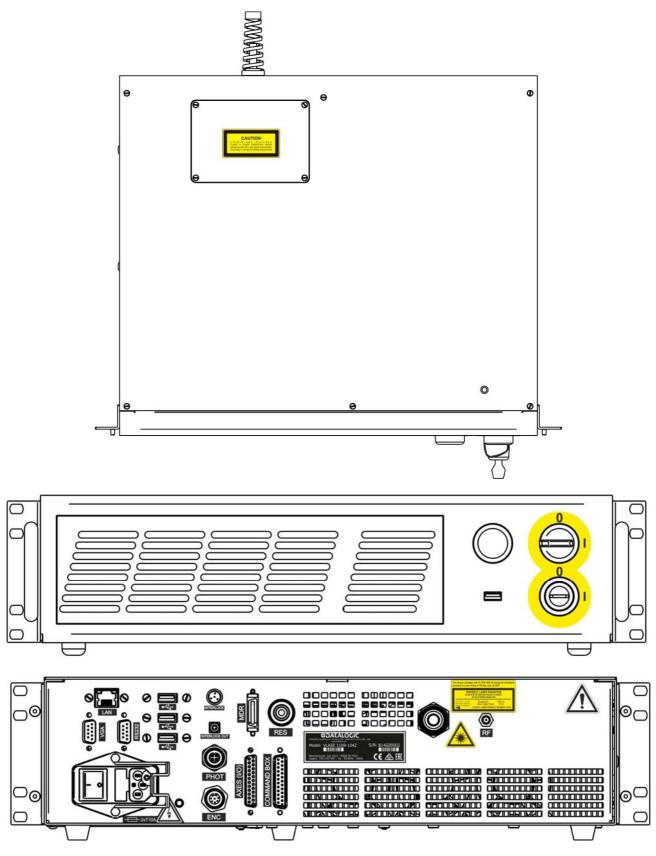

Figure 66: Positioning of external labels.

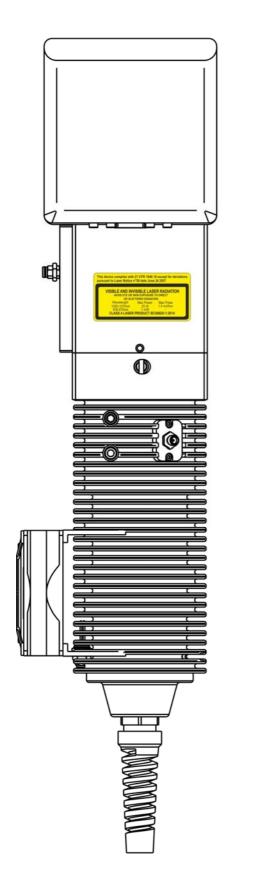

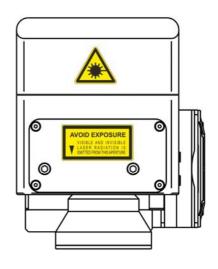

Figure 67: Positioning of external labels (resonator).

### **APPENDIX B: STANDARDS**

### LASER STANDARDS

The marking system VLASE is designed to comply with the <u>applicable</u> sections of these laser standards:

EU : EN60825-1 USA : 21 CFR 1040.10

The marking system is classified as Class 4 Laser Product.

Datalogic Automation S.r.l., as manufacturer of laser source, provides a marking system which is NOT intended for immediate use, but it must be connected, by others, to other devices which have the final aim of creating a laser processing system.

The system manufacturer MUST ensure the safety of the laser processing machine according to its standards including the risk-analysis, implementation of safety measures, certification and testing of safety measures and the production of adequate information for use of the machine.

Datalogic Automation S.r.l. is available for providing to the system integrator/OEM all the information in its possession to help in complying with applicable standards.

### **CE COMPLIANCE**

CE marking states the compliance of the product with essential requirements listed in the applicable European directive.

Since the directives and applicable standards are subject to continuous updates, and since Datalogic promptly adopts these updates, therefore the EU declaration of conformity is a living document. The EU declaration of conformity is available for competent authorities and customers by Datalogic commercial reference contacts.

Since 20<sup>th</sup> April 2016 the main European directives applicable to Datalogic products require to include an adequate analysis and assessment of the risk(s). This evaluation was carried out in relation to the applicable points of the standards listed in the Declaration of Conformity.

Datalogic Automation products are mainly designed for integration purposes, into more complex systems. For this reason it is under the responsibility of the system integrator to do a new risk assessment regarding the final installation.

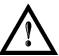

#### WARNING!

This is a Class A, Group 2 product according EN55011. In a Class B environment this product may cause radio interference in which case the user may be required to take adequate measures.

### FCC COMPLIANCE

Modifications or changes to this marking system without the expressed written approval of Datalogic could void the authority to use the system.

This system complies with PART 15 of the FCC Rules. Operation is subject to the following two conditions: (1) This marking system may not cause harmful interference, and (2) this system must accept any interference received, including interference which may cause undesired operation.

This marking system has been tested and found to comply with the limits for a Class A digital device, pursuant to part 15 of the FCC Rules. These limits are designed to provide reasonable protection against

harmful interference when the system is operated in a commercial environment. This system generates, uses, and can radiate radio frequency energy and, if not installed and used in accordance with the instruction manual, may cause harmful interference to radio communications. Operation of this system in a residential area is likely to cause harmful interference in which case the user will be required to correct the interference at his own expense.

## APPENDIX C: SAFETY CONSIDERATION ACCORDING TO EN ISO 13489-1:2008

### **PERFORMANCE LEVEL (PL)**

The PL is specified in EN-ISO13849-1. The risk analysis will lead to a PLr (Performance Level required) for a safety function based on the following graph:

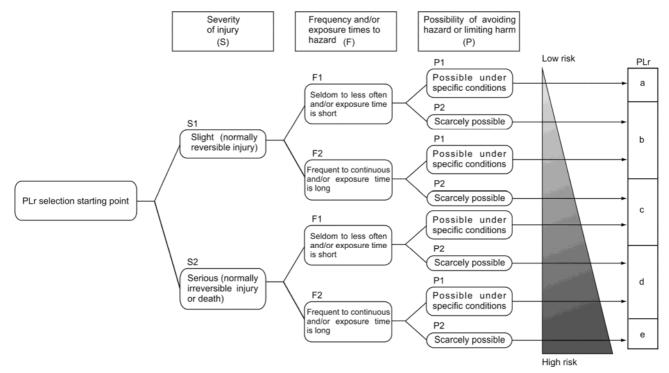

Figure 68: Determining the required Performance Level (PLr).

### **APPLICATION EXAMPLE**

### WARNING!

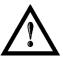

This example relate only to the features introduced in VLASE to assist in the risk reduction from the laser radiation. Any other risks (mechanical, electrical, etc.) must always be evaluated and must be taken appropriate risk reduction measures where necessary.

The Machinery Directive and EN 13849-1 are NOT applicable to the product VLASE.

The target safety integrity or performance level (e.g. PLd according to ISO13849-1) shall be determined by the machine integrator, taking into account the machinery directive, the harmonized standards and any sector-specific standard that may apply.

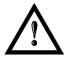

### WARNING!

This example is based on the parameters indicated on paragraph "Safety functions of VLASE".

### **EXAMPLE AUTOMATIC PRODUCTION LINE**

In this case the Protective Housing may have a guard capable of being opened or removed typically only for service operation (frequency: seldom or occasional):

- Guard opening should only be possible with the aid of a tool.
- Guard safety switch is connected as input of a safety logic and VLASE interlock system as output/input of that safety logic.
- Warning label for access panel according EN60825-1 is provided.

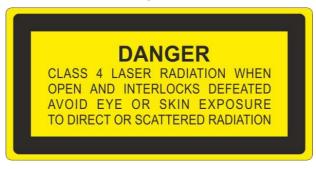

Since the frequency is LOW (F1) and the removal of the guard is intentional, the MINIMUM REQUIREMENT as per IEC13849-1 is PLc.

#### Target: PLr = c

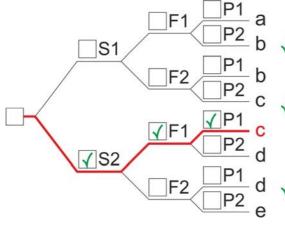

### Severity of injury (S)

**S1** Slight (normally reversible injury)

**S2** Serious (normally irreversible injury or death)

#### Frequency and/or exposure times to hazard (F)

✓ F1 Seldom to less often and/or exposure time is short

F2 Frequent to continuous and/or exposure time is long

### Possibility of avoiding hazard or limiting harm (P)

P1 Possible under specific conditions

P2 Scarcely possbile

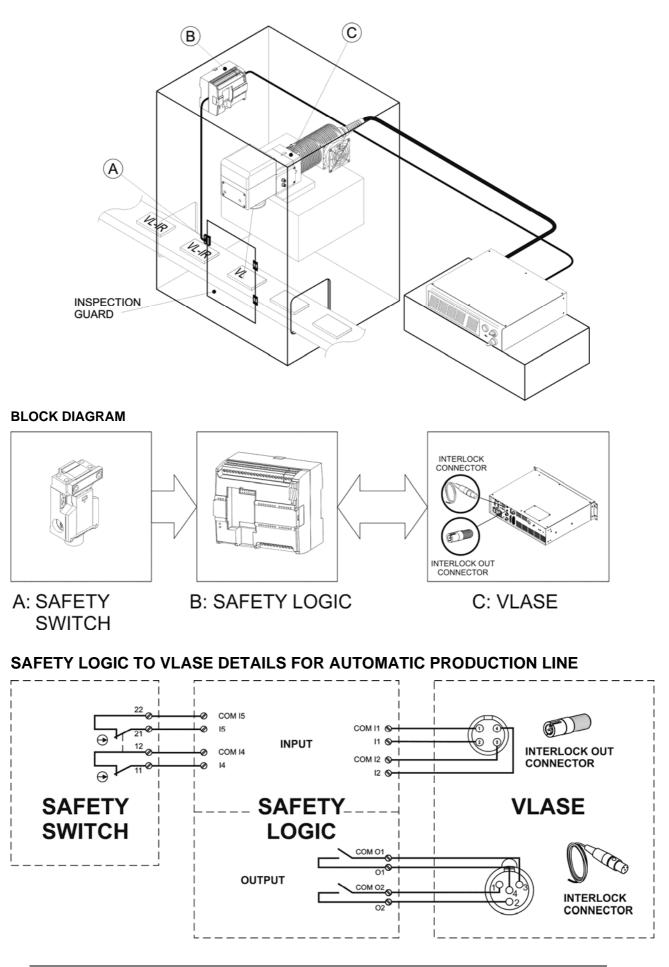

### PLC SAFETY DIAGRAM

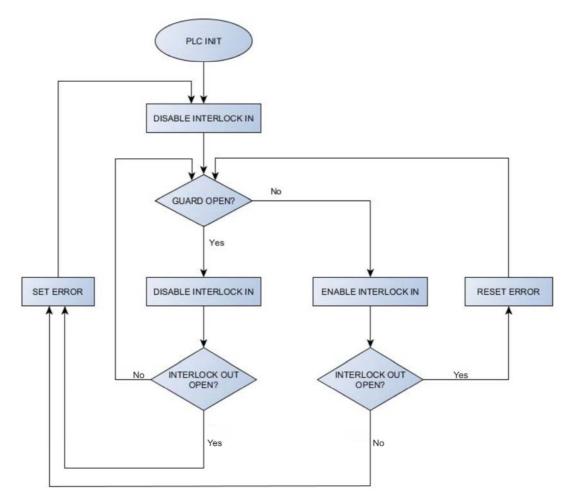

| INT_IN_A | INT_IN_B | INT_OUT_A | INT_OUT_B | STATUS    |
|----------|----------|-----------|-----------|-----------|
| OPEN     | OPEN     | CLOSED    | CLOSED    | SAFE      |
| CLOSED   | OPEN     | CLOSED    | OPEN      | DANGEROUS |
| OPEN     | CLOSED   | OPEN      | CLOSED    | DANGEROUS |
| CLOSED   | CLOSED   | OPEN      | OPEN      | DANGEROUS |

True table in normal condition.

### **CHARACTERISTICS OF COMPONENTS**

**DOOR SWITCH:** SAFETY SWITCH, designed in compliance with the standard currently in effect IEC60947, EN292, EN60204, EN1088. Two redundant contacts. IP67. B10d=2000000.

**SAFETY LOGIC:** main component SAFETY PLC min. PLd according EN13849-1. Output type relays, min 10mA. To be installed in an IP54 enclosure.

### CONCLUSIONS

Because MTTFd is greater than 100 years, Category is 3, DC max achievable is 99% then the PLr=c is satisfied.

### SAFETY FUNCTIONS OF VLASE

VLASE provides inputs,outputs and actuators to implement the following safety functions:

- SF.1 ENABLE (e.g. no IR laser output if "EXT\_ENABLE\_A" or "EXT\_ENABLE\_B" are disabled, where "disabled" means contacts open)
- SF.2 INTERLOCK (e.g. no IR laser output if "INT\_IN\_A" or "INT\_IN\_B" are disabled, where "disabled" means contacts open)

These functions has been evaluated according to UNI EN ISO 13849-1. The results are:

- SF.1:
  - Category: B
  - MTTFd <10 years
  - DC: none according category
- SF.2:
  - Category: 3
  - MTTFd = 4496 years
  - DC: feedbacks are provided. The determination of the diagnostic coverage (DC%) is then assigned to the integrator of the system depending on realized supervision system.
  - Response time: 10ms

### **APPENDIX D: NOTE ABOUT LASER**

### LASER SAFETY

The following information is provided in compliance with regulations set by International Authorities, and it refers to the correct use of marking system.

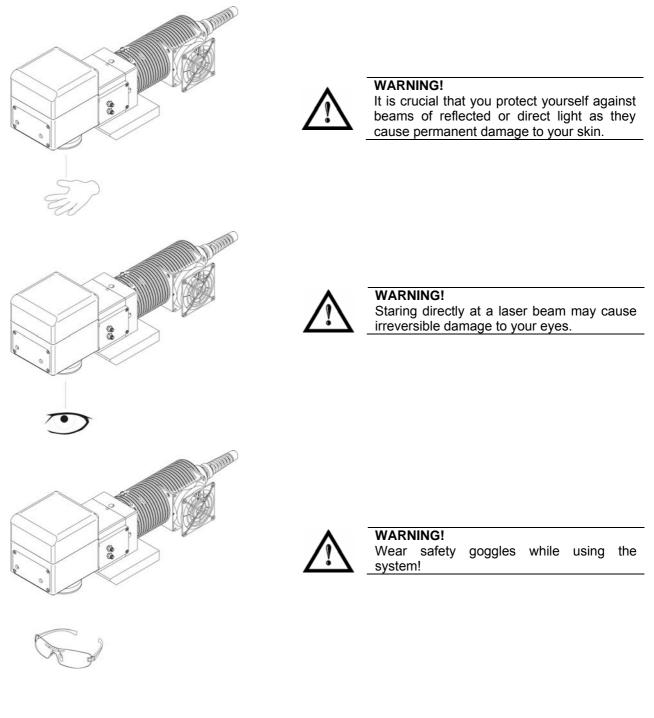

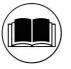

**NOTE: BEFORE** INSTALLING AND USING THE LASER, **READ CAREFULLY** THE APPENDIX CONCERNING **LASER SAFETY**.

### LASER RADIATION

Laser radiation is an electromagnetic emission with a micrometric wavelength which ranges from the long infrared (CO<sub>2</sub> Laser), close infrared (Nd Laser: Yag, Nd:  $YVO_4$ ), visible (He Laser: Ne or Argon) and ultraviolet (excimer laser).

It should be considered non-Ionizing Radiation. In VLASE marking system, the emission of a crystal bar is stimulated by "optical pumping" generated by a Diode Laser. The continuous reflection of Photons, between a front mirror and rear mirror, creates a positive reaction so that their number continues to increase, until reaching the concentration necessary to produce a beam which projects from the semi-reflecting front mirror. The radiation (which we can imagine as a "Beam of invisible light") is then Collimated and Focalized with Lenses at a point where the intensity becomes high enough to be able to react with various materials producing an alteration in them due to thermal effect.

The radiations of VLASE marking system are visible and invisible and the Eye receives it almost in its entirety without using the natural defense provided by pupil reflex! Added to this is the fact that it is generally very intense, with the result that it can be very harmful to the eye and present vision problems.

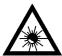

### WARNING!

Directly viewing a laser beam can cause irreversible damage to vision.

To prevent permanent damage to vision, a few precautions must be taken.

All individuals who may be exposed to dangerous levels of laser radiation, must know that the laser is active and wear protective goggles if necessary.

Due to its high power, the laser integrated in the Datalogic Automation system provokes reflected laser light from flat surfaces. Reflected light is potentially dangerous for the eyes and skin. Electromagnetic emission with a micrometric wave length is placed in long infrared, and is therefore invisible, thus it is not clear where reflected beams are aimed.

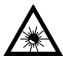

### WARNING!

It is indispensable to protect yourself from reflected light beams, because they can be sufficiently intense to create permanent injury to the eyes or skin.

In addition to possible injury to the eyes or skin, direct laser emission can cause flammable materials to burn like organic solvents (alcohol, acetone) or gasoline and cause fabric and clothing to burn.

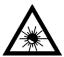

### WARNING!

This marking system is classified as **class 4**. Class 4 includes lasers which can produce risks, not only from **direct** or **reflected** radiation, but also from **scattered** radiation! The laser sources may be a significant risk for the skin and risk of burning flammable materials.

### **ABSORPTION OF LASER RADIATION**

Human skin absorbs electromagnetic radiation in different ways depending on the wave length of the radiation. Both the eye and skin have a "predisposition" for accepting certain wave lengths, and are more unresponsive to absorbing others. In the specific case of the Eye, the Cornea and Crystalline lens let all the wave lengths from 400 to 1400 nm pass and reach the Retina, even with various attenuations. They include the range from visible light to IRA infrared. Thus Nd:YVO<sub>4</sub> laser radiation (1064 nm wavelength) is included in this range and **leads to direct Retina exposure!** 

In terms of the Skin, the "biological window" has different absorption percentages but is not dissimilar in terms of wave length. The maximum exposure values for Skin are much different compared to those tolerated by the Eye.

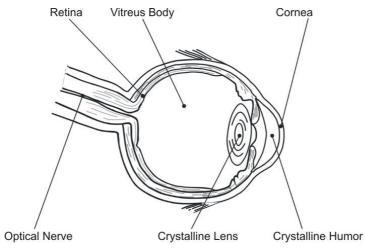

Figure 69: Eyeball section.

In terms of the damage mechanism that absorbed radiation can cause, it also depends on the wave length. Short lengths (ultraviolet: UV-C 180-280nm; UV-B 280-315 nm, UV-A 315-400 nm) generally cause photochemical effects:

- cataract, or opacification of the crystalline lens
- melanic coloring, or reddening of the skin

Greater wavelengths (infrared: IR-A 780-1400 nm; IR-B 1400 3000 nm; IR-C 3000-10<sup>E6</sup> nm) generally cause thermal effects:

- detachment or photocoagulation of the retina
- burning of the skin

The degree of injury obviously depends on the **amount of absorbed radiation** and the **instantaneous power** of the radiation source.

### **CLASSIFICATION AND DANGER LEVEL**

Regulations have established different classes of Laser danger based on the ability to injure people, from Laser class 1 (basically safe in all conditions) to Laser class 4 dangerous in various conditions.

Lasers which can produce risks, not only for direct or reflected radiation, but also for scattered radiation belong to class 4. These Laser sources can also have a significant risk for the Skin and fire risk for flammable material. For these reasons, the User must put into effect all measures aimed at containing the radiation to make sure that it is terminated at the end of its useful path. The operator must also be informed of the risks from exposure to Laser radiation and must wear specific I.P.D. (individual protection devices) including goggles that protect against radiation and are certified as suitable for this use.

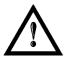

### WARNING!

The VLASE marking system contains a class 4 invisible laser source.

### **RADIATION VIEWING CONDITIONS**

The Laser output by the resonator is to be considered as a highly collimated and intense monochromatic light source. Due to these characteristics it can be seen as a "point source" of high luminosity. This means that its image is then focalized on the Retina in a very small spot with a dangerously high power density! If the beam becomes divergent and scatters to a non-reflecting screen, then there is an "extended vision" of the image, with a decisively less dangerous power density. So there are different types of radiation viewing based on the access to the radiation and consequently different degrees of dangerousness.

### DIRECT VIEWING OF THE LASER BEAM

This type of viewing is the most dangerous and can occur at the outlet of the laser aperture after having removed the lens. It is to be avoided at all costs! No protective goggles represent a valid means against direct viewing of the beam.

### DIRECT VIEWING OF THE BEAM AFTER MIRROR REFLECTION

This may occur by directing the beam on a reflecting surface. Viewing of a mirror reflected beam from a flat surface is very dangerous and equal to direct viewing.

### DIRECT VIEWING OF THE BEAM OUTPUT BY AN OPTICAL FIBER

This happens if an Optical Fiber disconnects from the resonator. Viewing of the beam is dangerous up to a significant distance. Filters and Goggles do not ensure safety.

### DIRECT VIEWING OF THE BEAM AFTER FOCUSING

This occurs if the laser beam is not extinguished with an opportune absorber at the end of its useful path. Looking at the beam is dangerous up to a considerable distance. Filters and goggles can ensure safety for brief exposure, as long as they are the right size and certified.

### SCATTERED VIEWING OF THE BEAM AFTER FOCUSING

This is the most frequent viewing, but opportune Filters and Goggles can ensure safety, even for prolonged exposure.

The Optical Risk Nominal Distance O.R.N.D. for VLASE are showed in the next paragraph.

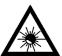

### WARNING!

Always use goggles with conformity certificate.

Remember that no goggles can provide prolonged protection from direct or mirror-reflected radiation!

### NOHD DETERMINATION AND O.D. OF PROTECTION GOGGLES

In order to determinate the characteristics of the protection goggles, it is essential to determine the characteristics of the radiation, knowing its optical path, the dimensions of the beam and its divergence.

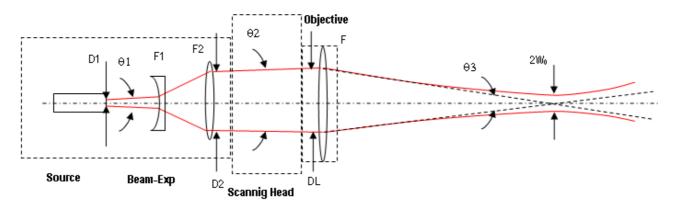

In particular, it is very important to know the real divergence of the beam in output from the objective (F-Theta).

With all these optical data it is possible to calculations of the nominal distance of optical risk (NOHD) and of the optical density (OD) requested to the protection filters of the laser radiation.

Calculations have been done following the CEI EN 60825-1 (2007) Normative regarding nominal distance and optical risk in the worst condition and in case of accident exposure of 10s for direct radiation and 100s for diffused radiation.

| Wavelength                                      | 1064 nm                                                                                                    |  |
|-------------------------------------------------|----------------------------------------------------------------------------------------------------|--|
| Application type                                | Marking                                                                                                    |  |
| Emission type                                   | Q-Switched                                                                                                    |  |
| Observation type                                | Direct radiation                                                                                                  |  |
| Pulse energy                                    | VLASE IR 1109-TFS2: 480 μJ @ 10 kHz<br>VLASE IR 1159-TFS2: 650 μJ @ 15 kHz<br>VLASE IR 1209-TFS2: 550 μJ @ 20 kHz |  |
| Pulse duration                                  | VLASE IR 1109-TFS2: 15 ns<br>VLASE IR 1159-TFS2: 12 ns<br>VLASE IR 1209-TFS2: 8 ns                                |  |
| Beam Diameter at 9X Beam Expander Output (1/e2) | VLASE IR 1109-TFS2: 6.0 mm<br>VLASE IR 1159-TFS2: 5.0 mm<br>VLASE IR 1209-TFS2: 5.0 mm                            |  |
| Beam divergence on the lens                     | VLASE IR 1109-TFS2: 0.6 mrad<br>VLASE IR 1159-TFS2: 0.6 mrad<br>VLASE IR 1209-TFS2: 0.8 mrad                      |  |
| Focal of the F-Theta lens                       | 160 mm                                                                                                    |  |
| Real divergence after the lens                  | VLASE IR 1109-TFS2: 37,5 mrad<br>VLASE IR 1159-TFS2: 31,2 mrad<br>VLASE IR 1209-TFS2: 31,2 mrad                   |  |
| Exposition time                                 | 10 s                                                                                                    |  |

#### ACCIDENTAL CONDITION OF VISION OF THE DIRECT REFLECTED RADIATION

Assuming a direct exposition of 10 sec at a nominal distance of 0,5 m (worst case) is possible to calculate the suitable optical density for safety goggles.

The OD (optical Density ) in last column assure to reduce laser radiation below max acceptable level:

**O.D.** = log (H/EMP) where EMP is the Maximum Permissible Exposure and H is the radiant exposure.

| Source                                      | NOHD (Nominal Ocular Hazard<br>Distance) | OD (Optical Density) |
|---------------------------------------------|------------------------------------------|----------------------|
| VLASE IR 10 W Marker<br>with F-Theta 160 mm | 25,2 m                                   | > 3,70               |
| VLASE IR 15 W Marker<br>with F-Theta 160 mm | 26,8 m                                   | > 3,85               |
| VLASE IR 20 W Marker<br>with F-Theta 160 mm | 28,8 m                                   | > 3,82               |

#### SCALE INDEX OF THE PROTECTION GOGGLES FILTER

The scale index L of the filters indicates the stability to the radiation, that means the ability of the filter to maintain its characteristics unchanged. This stability is certified by the producer according to the EN 207 with tests conducted for 10s or 100 pulses.

It is then necessary to verify that the scale index of the adopted filter is stable for this period and foreseen an adequate over dimensioned in order to make sure that it could last longer than the accidental exposure period.

In case of exposure at 0,5 m for 10 sec the suggested optical density for safety googles is CLASS L4.

### **EYES AND SKIN RISKS**

If exposed to intense Laser radiation, even of a short duration, or a less intense but longer lasting duration, both the Cornea and the Retina can burn and be damaged irreparably forever. This consequence is completely realistic in the event of direct viewing of a class 4 Laser beam.

If subject to direct focalized radiation, even the skin can burn.

In addition, it is necessary to bear in mind that a collateral ultraviolet radiation may exist with the main radiation: long exposure may cause skin cancer.

### **GENERAL SAFETY REGULATIONS**

The User must comply with the regulations and work in the best possible safety conditions to prevent decreasing the degree of marking system safety. Therefore it is necessary to develop a Standard Operating Procedure (S.O.P.) related to maneuvers to effect for turning on and off the marking system. This procedure, which shall be prepared around the time of installation, shall serve as a reference for the Operator and shall be written in his/her language.

Training is essential and must include:

- Familiarization with system operating procedures.
- Knowledge of the biological effects of radiation on the Eyes and Skin.
- Understanding of the necessity for Individual Protection Devices (I.P.D.)

### **COLLATERAL RISKS**

If the intended use of the marking system changed, for example for material processing applications, collateral risks may arise represented by the production of fumes and vapors which may be irritating or toxic, if not removed and adequately filtered before being released into the air again.

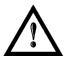

### WARNING!

It is advisable **not to change the intended use** without previously contacting the Manufacturer.

An additional risk may be represented by fire caused by processing materials other than those the marking system is designed for.

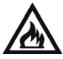

#### WARNING!

When processing **flammable material**, since there is a **fire danger**, it is indispensable to follow the instructions provided by the manufacturer when the system is commissioned.

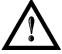

#### WARNING!

Do not subject **materials other** than those the system was designed for to radiation.

The most serious collateral risk associated with laser marking system, which may be fatal, is electricity. This may occur when the manufacturer's warning and procedures are not followed. Unauthorized and untrained personnel must never do any work on the electrical part. The safety devices must never be removed and their operation must be periodically checked.

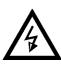

#### WARNING!

Do not work on the electrical part if you are not trained to do so. Do not remove protection devices.

For example, during the intended use of the marking system, if a material being processed undergoes alterations and produces irritating and/or toxic fumes, it may be necessary to remove the fumes from processing before releasing them into the air.

An additional risk may be represented by fire caused by processing materials other than those the system was designed for.

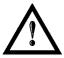

### WARNING!

Do not subject **materials other** than those the system was designed for to radiation.

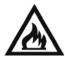

#### WARNING!

When processing **flammable material**, such as plastic, since there is a **fire danger**, it is indispensable to follow the instructions provided by the manufacturer when the system is commissioned and follow the instructions in the **SAFETY** Chapter, in the **Collateral Risks** section.

### **APPENDIX E: SOFTWARE UPGRADE**

This document describes how to update SW version:

1. Close the Lighter and Laser Engine (Click on "QUIT")

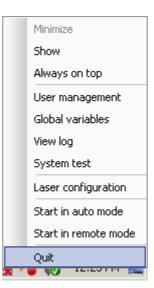

2. Do Lighter "UNISTALL": you cannot run the new installer before having removed the old SW version

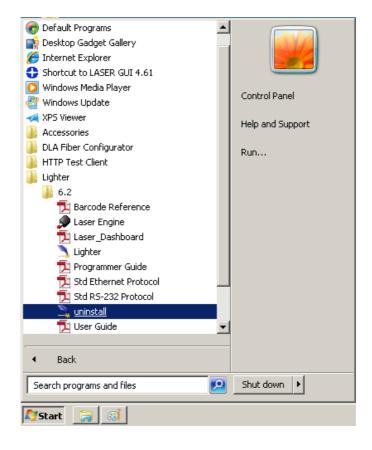

- 3. Wait the end of unistall procedure.
- 4. Run new Lighter installer from an external device (USB dongle).
- 5. Wait until installation procedure is completed.
- 6. Depending on whether the Lighter update includes any control board updates, the following screen may appear:

| 🔏 New updates    | are ready to I  | nstall            | x                   |
|------------------|-----------------|-------------------|---------------------|
| Updates for your | DSP Board are a | wailable.Click OK | to install updates. |
|                  | ОК              | Cancel            |                     |

- Procedure with control board update:
  - o press OK to execute control board update
  - upon completion, a window informs user that data is automatically saved in the system

| 🛕 You    | are about to be logged off                                                                                                    | × |
|----------|----------------------------------------------------------------------------------------------------|---|
| <u> </u> | Upload OK.<br>The system will shut down in few seconds.<br>Then you have to power-off, wait 10 seconds and<br>power-on the computer<br>for the updates to take effect. |   |
|          | Close                                                                                                    |   |

o system will be shut down automatically within the next 10 seconds

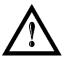

### WARNING!

DO NOT restart the system or turn off the system!

- o wait until system shuts down automatically (black screen)
- o power off the system to complete installation

- Procedure without control board update:
  - $\circ \quad$  a window informs user that data is automatically saved in the system

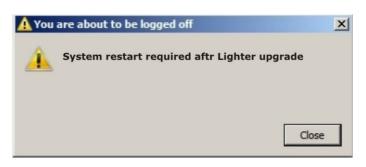

o system will be restarted automatically within the next 10 seconds

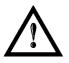

### WARNING!

DO NOT restart the system or turn off the system!

o wait until system is restarted automatically

## APPENDIX F: RECOVER THE SYSTEM USING USB RECOVERY DISK

The marking system is provided with a **USB recovery disk** able to restore the system to the factory settings. The **USB recovery disk** should be used if the **Operating System is corrupted** or disks are **corrupted**.

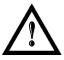

### WARNING!

All the existing data in the system will be overwritten. All existing data will be lost!

| STORAGE CONFIGURATION                                                                                  |                                                                                                    |
|----------------------------------------------------------------------------------------------------|----------------------------------------------------------------------------------------------------|
| <ul> <li>C:\drive: CF disk (compact flash)</li> <li>Operating system</li> <li>Lighter Suite</li> </ul> | <ul> <li>D:\drive: SSD disk (solid state disk)</li> <li>Lighter DATA folder: configuration files, license, layouts, projects, sequences, etc</li> </ul> |
|                                                                                                    | SSD                                                                                                    |

The recovery procedure requires the USB recovery disk which is included in the standard equipment.

Procedure:

- o Turn OFF the marking system
- o Insert the USB recovery disk provided with the marking system in the USB port
- Turn **ON** the marking system and press **F11** key to enter **Boot Device** menu
- o Select the USB device in the list and press ENTER key

| Please select boot device:                                                                |  |
|-------------------------------------------------------------------------------------------|--|
| SATA:PM-EverGreen 2.5 SATA SSD<br>SATA:SM-4GB CompactFlash Card<br>USB:Generic Flash Disk |  |
| ↑ and ↓ to move selection<br>ENTER to select boot device<br>ESC to boot using defaults    |  |

- o The system will restart and *Clonezilla live* will boot from the USB disk
- o Select Datalogic Recovery Disk procedure and press ENTER

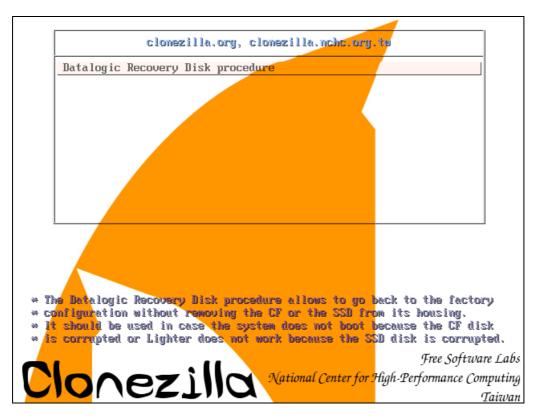

- Press *ENTER* key to continue:
- Choose RESTORE\_DISK\_C\_VL\_WES7 to restore disk C: and press ENTER key

| NCHC Fr | ee Software Labs, Taiwan                                                                                                    |                                                                                      |
|---------|----------------------------------------------------------------------------------------------------|--------------------------------------------------------------------------------------|
|         | Clonezilla - Opensource Clone System Choose the image file to restore:<br>RESTORE_DISK_C_VL_WES7_03_12_2014<br>RESTORE_DISK_D_VL10GR_03_09_2014<br>RESTORE_DISK_D_VL10IR_03_12_2014<br>RESTORE_DISK_D_VL15IR_03_12_2014<br>RESTORE_DISK_D_VL20IR_03_12_2014<br>RESTORE_DISK_D_VL3UV_03_09_2014<br>RESTORE_DISK_D_VL4GR_03_09_2014 | 2014-1203-1518_sdb<br>2002-0127-2350_sda<br>2014-1203-1528_sda<br>2014-1203-1542_sda |
|         | <0k>                                                                                                    | <cancel></cancel>                                                                    |
|         |                                                                                                    |                                                                                      |

- o Choose Compact Flash disk drive as target disk and press ENTER key
- o Clonezilla will ask you to confirm twice:
  - o Press Y key and then ENTER key to confirm the 1st time
  - Press Y key and then ENTER key to confirm the 2st time

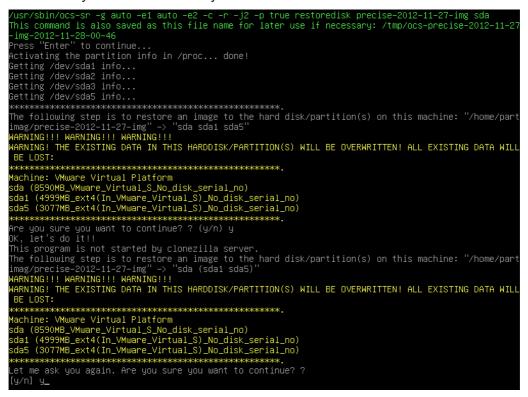

• *Wait* for the end of the procedure (about 10 minutes):

| Partclone<br>Partclone.org Starting to restore image (-) to device (/dev. Calculating bitmap Please wait done! File system: EXTFS Partclone Discussion: | /sda1)     |
|----------------------------------------------------------------------------------------------------|------------|
| Device size: 5.0 GB = 1220352 Blocks<br>Space in use: 1.2 GB = 300959 Blocks<br>Free Space: 3.8 GB = 919393 Blocks<br>Block size: 4096 Byte             |            |
| Elapsed: 00:00:02 Remaining: 00:00:07 Rate:<br>Current Block: 149956 Total Block: 1220352                                                               | 7.81GB/min |
| Data Block Process:                                                                                                    | 21.12%     |
| Total Block Process:                                                                                                    | 12.29%     |

- o Press ENTER key to continue
- o Choose (3) Start over
- Choose the right image to restore **disk** *D*:\between that listed below:
  - VL-10IR -> RESTORE\_DISK\_D\_VL\_10IR and press ENTER key
  - VL-15IR -> RESTORE\_DISK\_D\_VL\_15IR and press ENTER key
  - VL-20IR -> RESTORE\_DISK\_D\_VL\_20IR and press ENTER key

| Clor<br>Choose | nezilla - Opensource Clone System (<br>e the image file to restore:                                                                                                    | (OCS)   Mode: restoredisk                                                            |
|----------------|----------------------------------------------------------------------------------------------------|--------------------------------------------------------------------------------------|
|                | RESTORE_DISK_C_VL_WES7_03_12_2014           RESTORE_DISK_D_UL10GR_03_09_2014           RESTORE_DISK_D_UL10IR_03_12_2014           RESTORE_DISK_D_VL10IR_03_12_2014           RESTORE_DISK_D_UL20IR_03_12_2014           RESTORE_DISK_D_UL30IR_03_09_2014 | 2002-0127-2350_sda<br>2014-1203-1528_sda<br>2014-1203-1542_sda<br>2014-1203-1555_sda |
|                | <0k>                                                                                                    | <cancel></cancel>                                                                    |

- Choose SSD disk drive or Flash Disk drive to restore disk D: and press ENTER key
  - o Clonezilla will ask you to confirm twice:
    - Press Y key and then ENTER key to confirm the 1st time
    - Press Y key and then ENTER key to confirm the 2st time

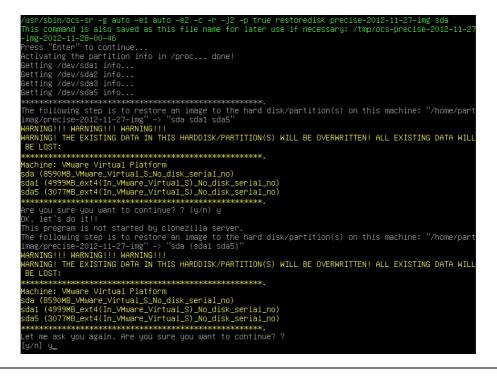

• *Wait* for the end of the procedure (about 2 minutes):

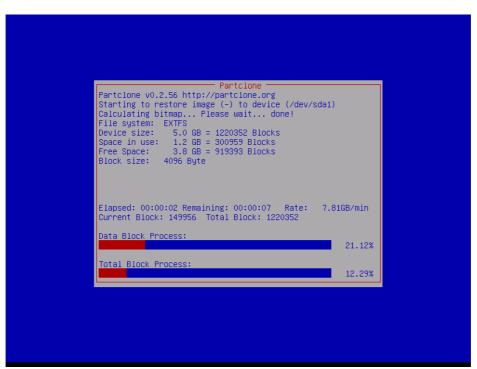

- o Press ENTER key to continue
- o Choose (0) Power off to exit Clonezilla
- *Wait* until the shutdown process is done (black screen)
- o Turn OFF the system using the main switch
- o Remove the USB recovery disk from the USB port

### Customize the system

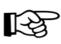

NOTE:

All the images used to restore disks are generic and must be customized with the correct configuration and license files.

o An error message about Lighter user database could appears at system restart:

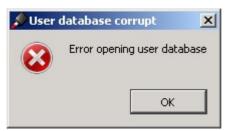

- o Press ENTER key to continue
- o Recreate the Lighter user database double click on file C:\user\_db.bat

| 🇢 05 (C:)                       |                            |                        |                   |
|---------------------------------|----------------------------|------------------------|-------------------|
| <u>File Edit View Favorites</u> | <u>T</u> ools <u>H</u> elp |                        |                   |
| 🚱 Back 👻 🕥 🖌 🏂 🍃                | 🔵 Search 🛛 🍋 Fold          | lers 📴 🏂 🗙             | <b>9</b>          |
| Address 🖙 C:\                   |                            |                        |                   |
| Name 💌                          | Size                       | Туре                   | Date Modified     |
| MERUNTIME.INI                   | 1 KB                       | Configuration Settings | 1/14/2013 2:57 PM |
| 🐻 user_db.bat                   | 1 KB                       | MS-DOS Batch File      | 1/1/2010 2:19 AM  |
|                                 |                            | Application            | 1/21/2013 3:33 PM |

- If disk D:\ has been restored (SSD which contain the Lighter DATA folder), replace the generic license.dat and laser.inz files in D:\DATA\CONFIG with the custom ones present into the folder Fileinz and report in the USB recovery disk
- o Double click on Shortcut to save-data.bat icon in the Desktop

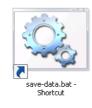

• **Restart** Windows<sup>®</sup>:

| -                                |   |           | _ |         |
|----------------------------------|---|-----------|---|---------|
| <ul> <li>All Programs</li> </ul> |   |           |   | Restart |
| Search programs and files        | 2 | Shut down | • | Sleep   |
| 🔊 Start 🛛 🧊 🦪                    |   |           |   |         |

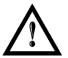

#### WARNING!

**DO NOT** turn off the system while Windows<sup>®</sup> restarts.

### **APPENDIX F : MECHANICAL DRAWINGS**

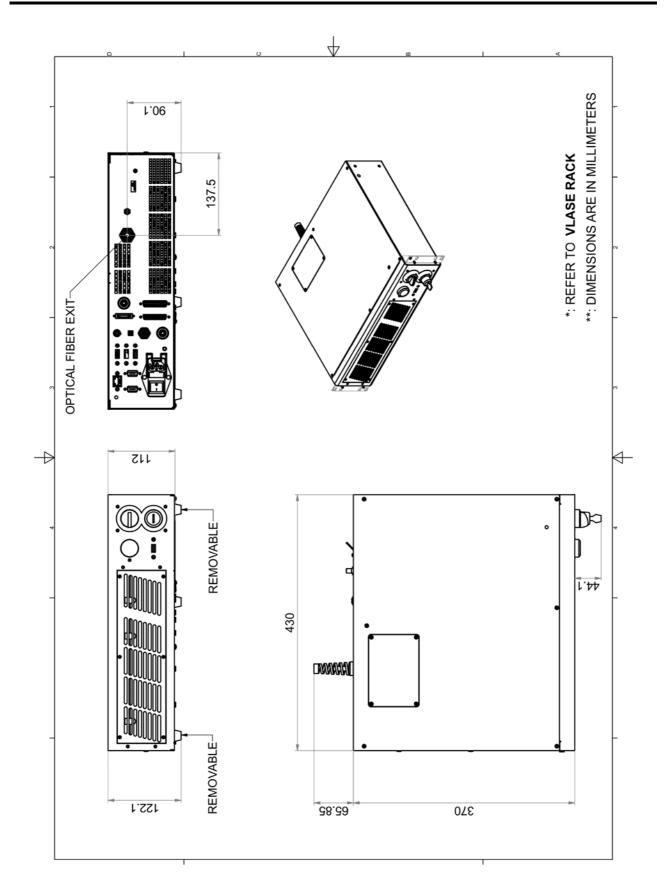

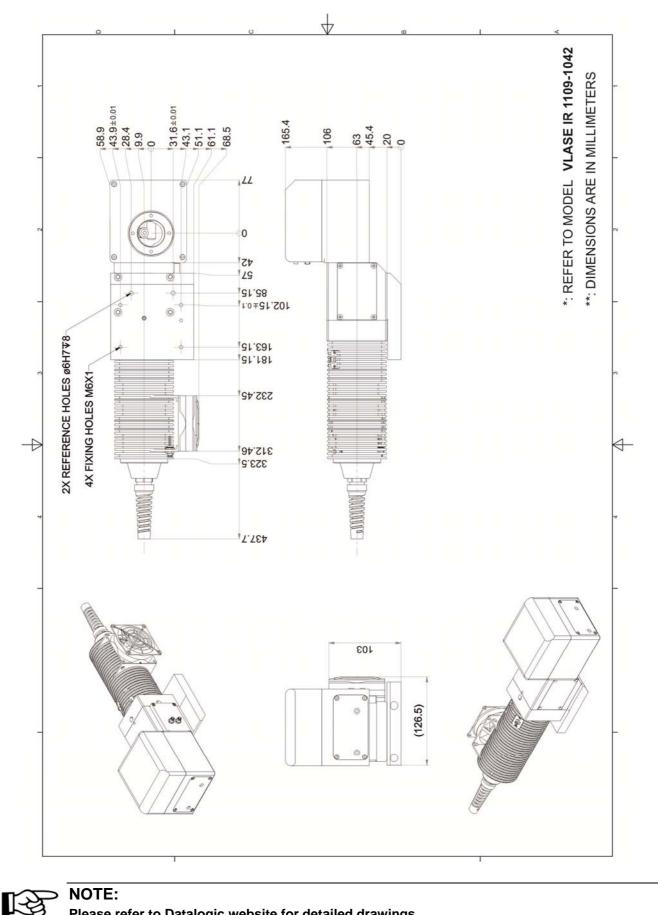

NOTE: Please refer to Datalogic website for detailed drawings.

### FIGURES

| Figure 1: Control rack and resonator with scan head                        | vii  |
|----------------------------------------------------------------------------|------|
| Figure 2: Unpacking                                                        | . 10 |
| Figure 3: Transport                                                        | . 12 |
| Figure 4: Positioning rack.                                                | . 13 |
| Figure 5: Vertical positioning (need additional fixing)                    | . 13 |
| Figure 6: Fixing points on rack handles (cabinet assembly).                | . 14 |
| Figure 7: Resonator fixing points                                          | . 14 |
| Figure 8: Rack installation environment                                    | . 15 |
| Figure 9: Safety mode example                                              | . 15 |
| Figure 10: Fan installation.                                               | . 16 |
| Figure 11: Resonator view                                                  | . 19 |
| Figure 12: Control rack front view                                         | . 20 |
| Figure 13: Working distance                                                | . 22 |
| Figure 14: Male panel plug cod. TB4M (front view)                          | . 23 |
| Figure 15: Female cable mount connector cod. TY4F (solder view)            | . 24 |
| Figure 16: Female panel socket cod. 09-9766-30-04 (front view)             | . 25 |
| Figure 17: Male cable mount connector cod. 09-9767-00-04 (front view)      | . 25 |
| Figure 18: Female panel socket SUB-D 25 (front view).                      | . 26 |
| Figure 19: Enable signal's scheme                                          | . 28 |
| Figure 20: Key signal's scheme                                             | . 29 |
| Figure 21: Timing control signals                                          | . 29 |
| Figure 22: Timing signals                                                  | . 30 |
| Figure 23: Male panel socket SUB-D 25 (front view).                        | . 31 |
| Figure 24: Male panel socket SUB-D 9 (front view).                         | . 32 |
| Figure 25: Female panel socket cod. 09-3482-87-08 (front view)             | . 33 |
| Figure 26: Female panel socket cod. 09-3482-87-04 (front view)             | . 33 |
| Figure 27: Connection examples                                             | . 35 |
| Figure 28: Connecting Command Box connector.                               | . 36 |
| Figure 29: Connecting interlock cable.                                     | . 37 |
| Figure 30: Connecting interlock OUT connector.                             | . 37 |
| Figure 31: Removing the cover plate from the rack.                         | . 38 |
| Figure 32: Passing the optical fiber through the cable gland.              | . 38 |
| Figure 33: Passing the optical fiber through the PG cable gland.           | . 39 |
| Figure 34: Connection of the optical fiber                                 | . 39 |
| Figure 35: Fixing the cable gland.                                         |      |
| Figure 36: Closing cover                                                   | . 40 |
| Figure 37: Disassembling the optical fiber cable gland from the resonator. | . 41 |
| Figure 38: Passing the optical fiber through the cable gland.              | . 41 |

| Figure 39: Connecting the optical fiber to resonator.        | 42 |
|--------------------------------------------------------------|----|
| Figure 40: Final closing.                                    | 42 |
| Figure 41: RF cable connection                               | 43 |
| Figure 42: MDR connection side rack.                         | 44 |
| Figure 43: MDR connection side resonator                     | 44 |
| Figure 44: Resonator cable connection side rack              | 45 |
| Figure 45: Resonator cable connection side resonator         | 45 |
| Figure 46: Resonator fan cable connection                    | 46 |
| Figure 47: Power supply cable connection                     | 47 |
| Figure 48: Ground connection                                 | 47 |
| Figure 49: USB mouse connection                              | 48 |
| Figure 50: USB keyboard connection                           | 48 |
| Figure 51: VGA monitor connection.                           | 49 |
| Figure 52: RJ45 Ethernet connection                          | 49 |
| Figure 53: Power on                                          | 50 |
| Figure 54: Status LED display                                | 50 |
| Figure 55: Enable command KEY.                               | 51 |
| Figure 56: Status LED display                                | 51 |
| Figure 57: Enable command ENABLE.                            | 52 |
| Figure 58: Status LED display                                | 52 |
| Figure 59: Temporal diagram of Software Thermalization.      | 64 |
| Figure 60: Control Box (Ordering no: 985330031).             | 76 |
| Figure 61: Kit MOF (Ordering no: 985330027)                  | 77 |
| Figure 62: Cable Kit length plus                             | 77 |
| Figure 63: handles rack                                      | 78 |
| Figure 64: Cleaning F-Theta lens                             | 80 |
| Figure 65: Remove of air filter                              | 81 |
| Figure 66: Positioning of external labels                    | 85 |
| Figure 67: Positioning of external labels (resonator)        | 86 |
| Figure 68: Determining the required Performance Level (PLr). | 89 |
| Figure 69: Eyeball section                                   | 96 |

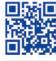

2

# 

### **OJATALOGIC**

www.datalogic.com